**Matrices, Geometry&***Mathematica* **Authors: Bruce Carpenter, Bill Davis and Jerry Uhl ©2001 Producer: Bruce Carpenter Publisher: Math Everywhere, Inc. MGM.01 Perpendicular Frames**  *BASICS*

#### **B.1) Vectors:**

**How you move them, how you add them, how you subtract them and how** 

**you multiply them by numbers. Length of a vector, dot product, linearity of** 

#### **dot products, and the distance between two points**

This will be review for most of you.

#### **·B.1.a.i) Playing with vectors**

- A vector X in 2D is a stick with:
- $\rightarrow$  one end (its tail) at {0, 0} and
- $\rightarrow$  the other end (its tip) at a specified location {x[1], x[2]}.

Most folks like to draw a vector as an arrow with the arrowhead at its tip. Here's a look at the vector running from  $\{0, 0\}$  to  $\{3, 4\}$ :

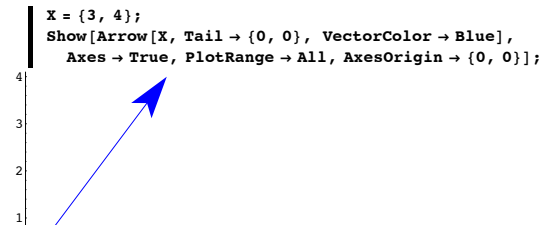

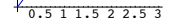

Most folks like to see the arrowhead at the tip so they can tell which end of the stick is the tip. Here is the vector running from

# $\{0, 0\}$  (tail) to  $\{-5, 4\}$  (tip):

 $X = \{-5, 4\}$  $Show [Arrow [X, VectorColor \rightarrow Red],$  Axes  $\rightarrow True,$  $PlotRange \rightarrow All, AxesLabel \rightarrow \{ "x", "y" \}, AxesOriginal \rightarrow \{ 0, 0 \} \};$ 

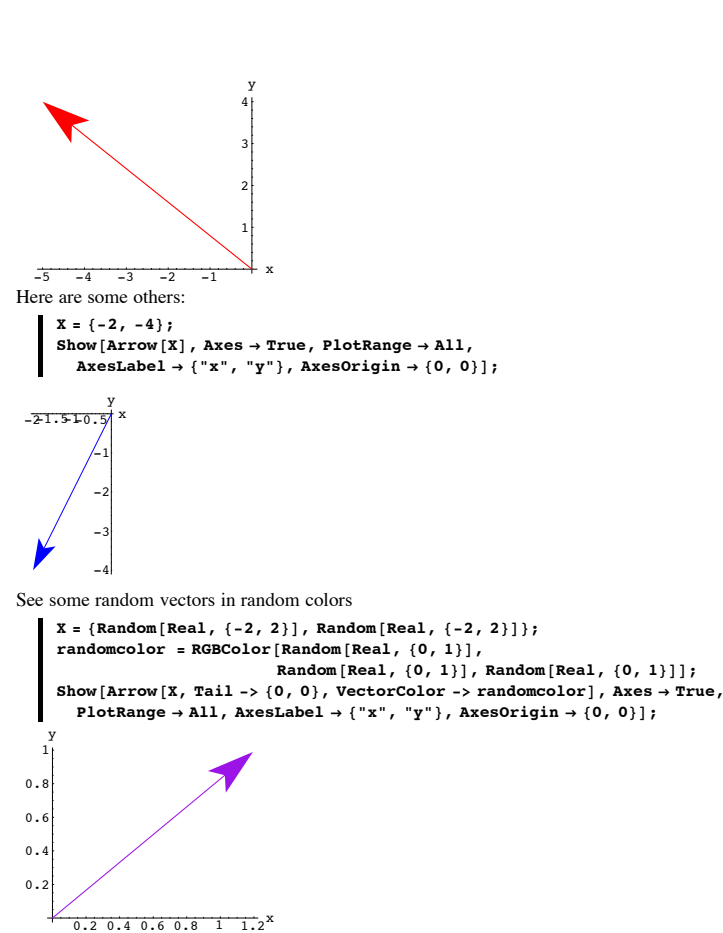

```
Rerun several times.
```
#### A vector

 $X = \{x[1], x[2]\}$ 

is written the same as the coordinates of its tip because everyone knows its tail is at  $\{0, 0\}$ .

You can also work with three-dimensional vectors by writing  $X = \{x[1], x[2], x[3]\}$ for the vector whose tail is at  $\{0, 0, 0\}$  and whose tip is at  ${x[1], x[2], x[3]}$ . Here's the vector  $\{1.5, 5.3, 2.0\}$  shown along with the three-dimensional coordinate axes:  $X = \{1.5, 5.3, 2.0\}$ **spacer = 0.2; h = 1;**  $threedims = Axes3D[h, spacer];$ **Show@Arrow@X, VectorColor <sup>Æ</sup> RedD, threedims,**  $P$ **lotRange**  $\rightarrow$  All, ViewPoint  $\rightarrow$  CMView, Boxed  $\rightarrow$  False];  $x^y$  y z Here's another:  $X = \{1, -3, 1\}$  $Show [Arrow [X, VectorColor - Red], three dims]$  $P$ **lotRange** → All, ViewPoint → CMView, Boxed → False];  $\mathbf{x}$  y z Here's a vector parallel to the yz-plane:  $X = \{0, 2, 1\}$  $Show [Arrow [X, VectorColor] \rightarrow Red], threeedims,$  $P$ **lotRange**  $\rightarrow$  All, ViewPoint  $\rightarrow$  CMView, Boxed  $\rightarrow$  False]; x y z

Play by rerunning with three-dimensional vectors of your own choice.

#### **·B.1.a.i) Moving vectors**

How do you move vectors to new positions?

# **·Answer:**

#### Very easily.

4 y

Here is a vector in two dimensions with its tail at  $\{0, 0\}$ :

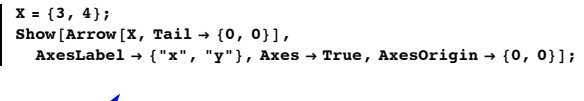

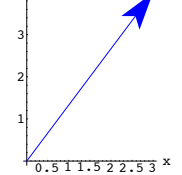

Here's the same vector X shown twice, once with its tail at  $\{0, 0\}$  and once with its tail at  ${2, 1}$ :

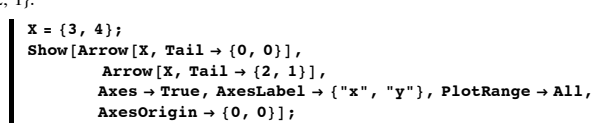

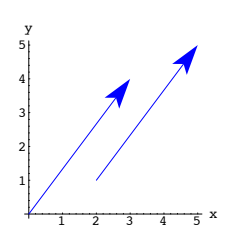

The two arrows have equal lengths and they both point in the same direction. They're parallel.

Try it again for a different vector and a different tail:

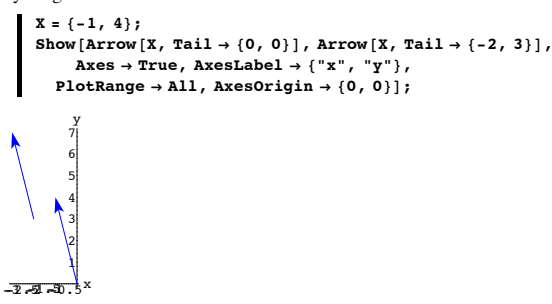

#### Same length; same direction.

Here's a new vector X shown with its tail at  $\{0, 0\}$ , and shown with a whole squadron of its transplants:

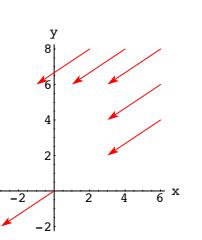

```
Check it out in three dimensions:
```
 $X = \{3, 0, 2\}$ **Clear**<sup>[tail, k];</sup>  $\text{tail}[1] = \{0, 0, 0\}$  $\text{tail}[2] = \{1, 0, 0\};$  $\text{tail}[3] = \{-1, 0, 0\};$  $\text{tail}[4] = \{0, 1, 0\}$  $\text{tail}[5] = \{0, -1, 0\}$  $\text{tail}[6] = \{0, 0, 1\}$  $\tan^{-1}[7] = \{1, 0, 1\}$ 

**squadron = Table**  $[Array[X, Tail \rightarrow tail[k], VectorColor \rightarrow Red], \{k, 1, 7\}]$ ;

**Show@squadron, threedims,**  $P$ **lotRange**  $\rightarrow$  All, ViewPoint  $\rightarrow$  CMView, Boxed  $\rightarrow$  False];

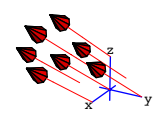

Same length; same direction.

**·B.1.a.ii) Rules about moving vectors to new positions**

Are there any rules about moving vectors to new positions?

# **·Answer:**

You can put the tail anywhere you like, but you must be careful not to change the direction or the length of the vector.

#### **·B.1.b.i) Adding vectors**

How do you add vectors?

#### **·Answer:**

Very easily.

For instance, if  $X = \{3, 8\}$  and  $Y = \{5, 4\}$  are vectors, then you add them to get  $X + Y = \{3, 8\} + \{5, 4\} = \{8, 12\}$ 

just by adding the corresponding components.

*Mathematica* can do this too:

$$
\begin{cases}\nx = \{3, 8\} \\
y = \{5, 4\} \\
x + y \\
\{8, 12\}\n\end{cases}
$$
\nYou can add three-dimensional vectors:

$$
X = \{3, -5, 2\};
$$
  
\n
$$
Y = \{3, 4, -7\};
$$
  
\n
$$
X + Y
$$
  
\n
$$
\{6, -1, -5\}
$$

You cannot add vectors from different dimensions:

$$
X = \{3, -5\};
$$
  
\n
$$
Y = \{3, 4, -7\};
$$
  
\n
$$
X + Y
$$
  
\nThread:

 ${\sf jets}$  of unequal length in  $\{3, -5\} + \{3, 4, -7\}$  cannot be combined.  $\{3, -5\} + \{3, 4, -7\}$ 

Here is a way of seeing what's happening in two dimensions:

Look at a picture of  $X = \{3, 10\}$  and  $Y = \{8, 2\}$  and  $X + Y$ :

 $X = \{3, 10\}$  $Y = \{8, 2\}$ **Show** $\begin{bmatrix} \text{Arrow} \ [X, \text{Tail} \rightarrow \{0, 0\} \end{bmatrix}$ , VectorColor  $\rightarrow$  Red], **Graphics**  $\left[\texttt{Text}\left[\texttt{"X"}\text{, } \frac{\texttt{x}}{\texttt{2}}\right]\right]$  ,

**Arrow**  $[\mathbf{Y}, \text{Tail} \rightarrow \{0, 0\}$ , VectorColor  $\rightarrow$  Red], Graphics  $\left[\text{Text}\left[\text{''}\mathbf{Y}^n, \frac{\mathbf{Y}}{2}\right]\right]$ ,  $\text{Arrow}[\text{X} + \text{Y}, \text{Tail} \rightarrow \{0, 0\}, \text{VectorColor} \rightarrow \text{Blue}],$ **Graphics**  $\left[ \text{Text}\left[ "X+Y" , \frac{X+Y}{2} \right] \right]$ , Axes  $\rightarrow$  Automatic];

 $X = \{2, 3\}$ **Clear@tail, kD;**  $\tan^{-1}[1] = \{0, 0\}$  $\text{tail}[2] = \{6, 4\}$  $\tan{1}$   $[3] = \{6, 6\}$ ;  $\text{tail}[4] = \{6, 8\}$  $\text{tail}[5] = \{4, 8\}$  $\text{tail}[6] = \{2, 8\}$ 

**squadron =**

**Table**  $[Arrow[X, Tail \rightarrow tail[k], VectorColor \rightarrow Red], {k, 1, 6}]$ ;

**Show@squadron, Axes <sup>Æ</sup> True,**  $\text{A} \times \text{B} \times \text{A} \times \text{B} \times \text{C} \times \text{C} \times \text{C} \times \text{C} \times \text{C} \times \text{D} \times \text{D} \times \text{D} \times \text{D} \times \text{D} \times \text{D} \times \text{D} \times \text{D} \times \text{D} \times \text{D} \times \text{D} \times \text{D} \times \text{E} \times \text{E} \times \text{E} \times \text{E} \times \text{E} \times \text{E} \times \text{E} \times \text{E} \times \text{E} \times \text{E} \times \text{$ 

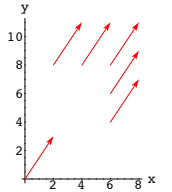

Check it out for a different X:

 $X = \{-3, -2\}$  $\text{Clear}$ **[tail, k]**;  $\text{tail}[1] = \{0, 0\};$  $\text{tail}[2] = \{6, 4\}$  $\tan^{-1}[3] = \{6, 6\}$  $\text{tail}[4] = \{6, 8\}$  $\tan^{-1}[5] = \{4, 8\}$  $\text{tail}[6] = \{2, 8\}$ 

**squadron =**

**Table**  $[Arrow[X, Tail \rightarrow tail[k], VectorColor \rightarrow Red], {k, 1, 6}]$ ;

**Show**[squadron, Axes → True,

 $\text{A} \times \text{B} \times \text{A} \times \text{B} \times \text{C} \times \text{C} \times \text{C} \times \text{C} \times \text{C} \times \text{D} \times \text{D} \times \text{D} \times \text{D} \times \text{D} \times \text{D} \times \text{D} \times \text{D} \times \text{D} \times \text{D} \times \text{D} \times \text{D} \times \text{E} \times \text{E} \times \text{E} \times \text{E} \times \text{E} \times \text{E} \times \text{E} \times \text{E} \times \text{E} \times \text{E} \times \text{$ 

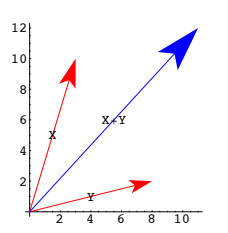

 $X + Y$  represents the combined push of X and Y.

See what happens when you move Y without changing its direction, so that its tail is at the tip of X:

 $Show [Arrow [X, Tail \rightarrow \{0, 0\}, VectorColor \rightarrow Red],$ **Graphics**  $\left[\text{Text}\left[\begin{array}{c} \texttt{x}^n \\ \texttt{2}^n \end{array}\right]\right]$ ,  $\text{Arrow}\left[\begin{array}{c} \texttt{Y}, \text{Tail} \rightarrow \texttt{X}, \text{VectorColor} \rightarrow \text{Red} \right],$  $\text{Graphics}\left[\text{Text}\left[\text{``Y''}, \text{ X}+\frac{\text{Y}}{2}\right]\right],$ Arrow  $[X + Y, \text{Tail} \rightarrow \{0, 0\}$ , VectorColor  $\rightarrow$  Blue],<br>Graphics  $\left[\text{Text}\left[ "X+Y", \frac{X+Y}{2} \right] \right]$ , Axes  $\rightarrow$  Automatic]; 2 4 6 8 10 2 4 6 8 10 12 X Y X+Y

A triangle!

This triangle shows that you have your choice of ways of getting from  $\{0, 0\}$  to the tip of  $X + Y$ .

 $\rightarrow$  Route 1: You can walk directly on the vector X + Y from its tail to its tip.

 $\rightarrow$  Route 2: You can walk on X to the tip of X, and then hook the tail of Y on the tip of X, and finish the trip by walking along Y to its tip.

Lazy folks usually take Route 1.

Rerun this for two-dimensional vectors of your own choice.

Now check out what happens in three dimensions:

$$
X = \{3, -4, 7\};
$$
\n
$$
Y = \{1, 2, 3\};
$$
\n
$$
Show\left[Arrow[X, Tail \rightarrow \{0, 0, 0\}, VectorColor \rightarrow Red],
$$
\n
$$
Graphics3D\left[Text\left[ "X" , \frac{x}{2} \right] \right], Arrow[Y, Tail \rightarrow \{0, 0, 0\},]
$$
\n
$$
VectorColor \rightarrow Red], Graphics3D\left[Text\left[ "Y" , \frac{x}{2} \right] \right],
$$
\n
$$
Arrow[X + Y, Tail \rightarrow \{0, 0, 0\}, VectorColor \rightarrow Blue],
$$
\n
$$
Graphics3D\left[Text\left[ "X + Y" , \frac{x + Y}{2} \right] \right], threadins,
$$
\n
$$
PlotRange \rightarrow All, ViewPoint \rightarrow CMView, Boxed \rightarrow False];
$$

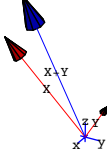

Again, in three dimensions,  $X + Y$  represents the combined push of X and Y. See what happens when you move Y without changing its direction so that its tail is at the tip of X:

 $Show [Arrow [X, Tail \rightarrow \{0, 0, 0\}, VectorColor \rightarrow Red],$ 

 $\frac{X}{2}$   $\left[\text{Text}\left[\text{''X''}, \frac{X}{2}\right]\right]$ ,  $\text{Arrow}\left[Y, \text{Tail} \rightarrow X, \text{VectorColor} \rightarrow \text{Red}\right]$  $\text{Graphics3D}\left[\text{Text}\left[\text{ "Y" , X + \frac{Y}{2}\right]\right],$ Arrow  $[X + Y, \text{Tail} \rightarrow \{0, 0, 0\}$ , VectorColor  $\rightarrow$  Blue],<br>Graphics3D  $\left[\text{Text}\left[\text{``X+Y''}, \frac{X+Y}{2}\right]\right]$ , threedims,  $P$ **lotRange**  $\rightarrow$  All, ViewPoint  $\rightarrow$  CMView, Boxed  $\rightarrow$  False<sup></sup>;

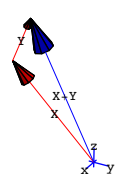

Another triangle.

Just as in two dimensions, this triangle shows that you have your choice of ways of getting from  $\{0, 0\}$  to the tip of  $X + Y$ .

 $\rightarrow$  Route 1: You can walk directly on the vector X + Y from its tail to its tip.

 $\rightarrow$  Route 2: You can walk on X to the tip of X, and then hook the tail of Y on the tip of X, and finish the trip by walking along Y to its tip.

Rerun the pictures above for different vectors X and Y until you get the hang of vector addition.

# **·B.1.b.ii) Subtracting vectors**

How do you subtract vectors?

# **·Answer:**

With no trouble.

For instance, if  $X = \{8, 2\}$  and  $Y = \{3, 4\}$  are vectors, then you subtract Y from X to get  $X - Y = \{8, 2\} - \{3, 4\} = \{5, -2\}.$ 

*Mathematica* can do this too:

$$
X = \{8, 2\};
$$
  

$$
Y = \{3, 4\};
$$
  

$$
X - Y
$$

 ${5, -2}$ 

Here is a way of seeing what's happening.

Look at a picture of  $X = \{8, 2\}$ ,  $Y = \{3, 4\}$ , and  $X - Y$ :

$$
X = \{8, 2\};
$$
  
\n
$$
Y = \{3, 4\};
$$
  
\nShow  $[Arrow[X, Tail \rightarrow \{0, 0\}, VectorColor \rightarrow Red],$ 

Graphics[Text["X", 
$$
\frac{x}{2}
$$
]],  
\nArrow[Y, Tail → {0, 0}, VectorColor → Red], Graphics[Text["Y",  $\frac{x}{2}$ ]],  
\nArrow[X - Y, Tail → {0, 0}, VectorColor → Blue],  
\nGraphics[Text["X-Y",  $\frac{x - y}{2}$ ]], axes → Automatic];

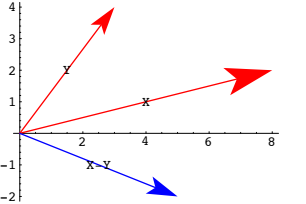

This time  $X$  is the combined push of  $Y$  and  $X - Y$ .

See what happens when you move  $X - Y$  without changing its direction so that its tail is at the tip of Y:

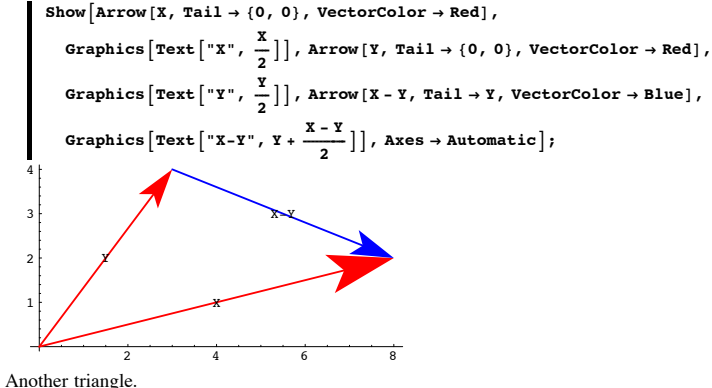

You can get to the tip of X by going directly along X, or you can go from the tail of Y to the tip of Y, and then ride on  $X - Y$  to the tip of X.

This is not a surprise because  $X = (X - Y) + Y$ .

Rerun for some other vectors of your own choice. Here it is in three dimensions:

 $X = \{4, 2, 8\}$  $Y = \{-2, 6, -3\}$ **spacer = 0.2;**  $h = 1$ **;**  $th$ reedims =  $Axes3D[h, spacer$  ; **CMView <sup>=</sup> <sup>8</sup>2.7, 1.6, 1.2<; Show** $\begin{bmatrix} \text{Arrow} \end{bmatrix}$  **X**,  $\text{Tail} \rightarrow \{0, 0, 0\}$ ,  $\text{VectorColor} \rightarrow \text{Red}$  $\texttt{Graphics3D}\left[\texttt{Text}\left[\texttt{"X"}\text{, }\frac{\texttt{X}}{\texttt{2}}\right]\right],$  $Arrow[Y, Tail \rightarrow \{0, 0, 0\}$ ,  $VectorColor \rightarrow Red\}$  $\frac{Y}{2}$  Graphics3D  $\left[ \text{Text} \left[ \begin{array}{c} \nY \cdot \frac{Y}{2} \n\end{array} \right] \right]$  ,  $Array[X - Y, Tail \rightarrow Y, VectorColor \rightarrow Blue],$  $\frac{X-Y}{2}$  **]**, **threedims, PlotRange → All, ViewPoint → CMView, Boxed → False<sup>1</sup>;** 

$$
\left\{\begin{array}{c}\n\mathbf{y} \\
\mathbf{y} \\
\mathbf{y} \\
\mathbf{y} \\
\mathbf{y} \\
\mathbf{y} \\
\mathbf{y}\n\end{array}\right.
$$

Here it is for two random vectors in three dimensions:

```
X = 2 {Random [], Random [], Random [] };
Y = 2 \{Random[], Random[], Random[], Random[]spacer = 0.2;
h = 1;threedims = Axes3D[h, spacer ;
CMView = 82.7, 1.6, 1.2<;
 Show [Arrow [X, Tail \rightarrow \{0, 0, 0\}, VectorColor \rightarrow Blue],\texttt{Graphics3D}\left[\texttt{Text}\left[\texttt{"X"}\text{, }\frac{\texttt{X}}{\texttt{2}}\right]\right],\texttt{Arrow}[\texttt{Y}, \texttt{Tail} \rightarrow \{0, 0, 0\}, \texttt{VectorColor} \rightarrow \texttt{Red}\},
```
 $\frac{Y}{2}$  Graphics3D  $\left[ \text{Text} \left[ \begin{array}{c} \nY \cdot \frac{Y}{2} \n\end{array} \right] \right]$  ,  $\texttt{Arrow}[\texttt{X}-\texttt{Y}, \texttt{Tail}\rightarrow \texttt{Y}, \texttt{VectorColor}\rightarrow \texttt{Red}]$ **Graphics3D**  $\left[ \text{Text} \left[ "X-Y", Y+ \frac{X-Y}{2} \right] \right]$ , **threedims, PlotRange** → All, ViewPoint → CMView, Boxed → False  $\Big\}$ ; z

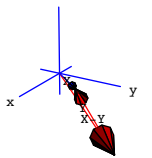

Rerun for other X and Y of your own choice until you get the picture down pat.

#### **·B.1.c) Multiplying vectors by numbers**

Numbers are what some fancy folks call "scalars." How do you multiply vectors by numbers?

#### **·Answer:**

You just do it. For instance, if  $X = \{3, 1\}$ , then  $2X = \{6, 2\}$ . *Mathematica* can do this too:  $X = \{3, 1\}$ **2 X**  ${6, 2}$ Here are X and  $2 X$  both shown with their tails at  $\{0, 0\}$ :  $X = \{3, 1\}$  $Show [Arrow [2 X, Tail \rightarrow {0, 0}, VectorColor \rightarrow Red],$ **Graphics**  $\left[ \text{Text} \left[ \text{ "2X" , } \frac{3 \text{ X}}{2} \right] \right]$  ,  $\overline{\text{Arrow}}[X, \text{Tail} \rightarrow \{0, 0\}, \text{VectorColor} \rightarrow \text{Blue}],$  $\texttt{Graphics}\left[\texttt{Text}\left[\texttt{"X", }\frac{\texttt{X}}{2}\right]\right]$ ,  $\texttt{akes} \rightarrow \texttt{Automatic}\right]$ ;

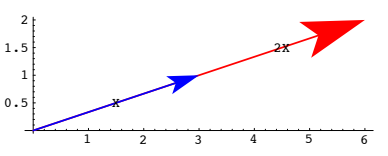

2 X points the same direction as X, but 2 X is twice as long as X. That makes some sense because 2 X is the same thing as  $X + X$ .

Here are X and  $0.3$  X both shown with their tails at  $\{0, 0\}$ :

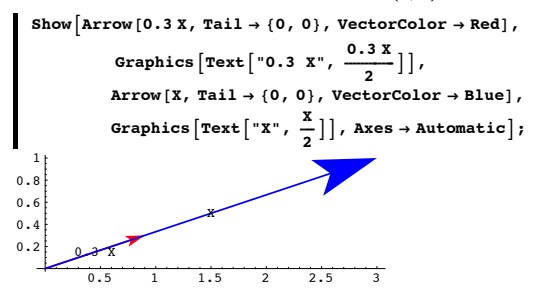

0.3 X points in the same direction as X points. The only difference is that the length of 0.3 X is 0.3 times the length of X.

The same idea carries over to three dimensions as well.

# **·B.1.d.i) Dot products**

Here are two cleared vectors  $X = \{x[1], x[2]\}$  and  $Y = \{y[1], y[2]\}$  in two dimensions: **Clear** $[X, Y, x, y]$ ;  $X = \{x[1], x[2]\}$  ${x[1], x[2]}$  $Y = \{y[1], y[2]\}$  ${y[1], y[2]}$ Here is the dot product, X.Y, of these vectors: **X.Y**  ${\tt x[1] y[1] + x[2] y[2]}$ Here are two vectors  $X = \{x[1], x[2], x[3]\}$  and  $Y = \{y[1], y[2], y[3]\}$ in three dimensions:

```
Clear[X, Y, x, y];
    X = \{x[1], x[2], x[3]\}{x[1], x[2], x[3]}\mathbf{Y} = \{ \mathbf{Y} \mid [1], \mathbf{Y} \mid [2], \mathbf{Y} \mid [3] \}{y[1], y[2], y[3]}Here is the dot product, X.Y, of the three-dimensional vectors X and Y: 
  X.Y
   x[1] y[1] + x[2] y[2] + x[3] y[3]Describe how dot products are calculated.
```
#### **·Answer:**

In two or three dimensions, the dot product X.Y just multiplies each slot in X by the corresponding slot in Y, and then adds them up.

#### Check it out:

**<sup>8</sup>1, 2<.80, 1<sup>&</sup>lt;** 2 **<sup>8</sup>1, 2<.80, 1<sup>&</sup>lt; == 1 0 <sup>+</sup> 2 1** True **<sup>8</sup>-1, 1<.88, 2<sup>&</sup>lt;** -6  $\left\{ -1, 1, 1 \right\}$ .  $\{8, 2\}$  == -8 + 2 True **<sup>8</sup>1, 0, 1<.81, 2, 3<sup>&</sup>lt;** 4 **<sup>8</sup>1, 0, 1<.81, 2, 3<sup>&</sup>lt; == <sup>1</sup> <sup>+</sup> <sup>0</sup> <sup>+</sup> <sup>3</sup>** True You cannot take the dot product of vectors from different dimensions: **<sup>X</sup> <sup>=</sup> <sup>8</sup>1, 0<;**  $Y = \{2, 1, 4\}$ **X.Y** Dot::dotsh : Tensors  $\{1, 0\}$  and  $\{2, 1, 4\}$  have incompatible shapes.  ${1, 0}, {2, 1, 4}$ 

That hacked off *Mathematica*.

# **·B.1.d.ii) Linearity of dot products:**

**If t is a number and X and Y are vectors, then**  $(t X)$ **.**  $Y = t (X,Y)$ 

Here's a random 2D vector X:

**8** $X = \{ \text{Random} \{ \text{Real}, \{-10, 10\} \}, \text{Random} \{ \text{Real}, \{-10, 10\} \} \}$  ${8.24276, 7.68267}$ 

And another random 2D vector Y: **Y** =  ${$  <b>Random</b>[Real, { -10, 10}],  $$  $\{-8.74066, -1.77902\}$ Here's a random number t:  $\mathbf{t} = \text{Random}[\text{Real}, \{-10, 10\}]$ -2.81018 Look at this calculation of (t X).Y: **<sup>H</sup><sup>t</sup> <sup>X</sup>L.Y** 240.874 Look at this calculation of t ( X.Y):: **t**  $(X, Y)$ 240.874 They are the same. Explain why this will happen for any vectors X and Y and any number t. **·Answer:** This is pure bean counting

Go with two cleared vectors

 $X = \{x[1], x[2]\}$  and  $Y = \{y[1], y[2]\}$  and a cleared number t.

Calculate:

 $t(X,Y) = t (x[1] y[1] + x[2] y[2]) = t x[1] y[1] + t x[2] y[2]$ 

 $(t X).Y = {t x[1], t x[2], {y[1], y[2]} = t x[1] y[1] + t x[2] y[2].$ 

The upshot:

 $t(X.Y) = t(X.Y)$ is a mathematical certainty.

 The same explanation (with more typing) also works in 3D. Let *Mathematica* do it for you.

 $text{x, y, t}$  $X = \{x[1], x[2], x[3]\};$  $Y = \{Y[1], Y[2], Y[3]\};$ **Expand** $[t(X, Y)]$  $tx [1] y [1] + tx [2] y [2] + tx [3] y [3]$ **Expand** $[(t \ X).Y]$ 

 $tx[1] y[1] + tx[2] y[2] + tx[3] y[3]$ 

They are the same.

**·B.1.d.iii) More Linearity of dot products: If X,Y** and **Z** are vectors, then  $(X + Y)Z = XZ + YZ$ Here's a random 2D vector X:  $X = \{ \text{Random}[\text{Real}, \{-10, 10\}] \}$ , Random $[\text{Real}, \{-10, 10\}]$  $\{-2.85447, -6.92796\}$ And another random 2D vector Y:  $Y = \{ \text{Random} [\text{Real}, \{-10, 10\}] \}$ , Random $[\text{Real}, \{-10, 10\}]$  $\{-9.41601, -7.62906\}$ And another random 2D vector Z: **Z** =  ${$ Random{[Real, {-10, 10}]}},  $Random{[Real, {-10, 10}]}$  $\{-2.00641, -2.06031\}$ Look at this calculation of  $(X + Y)$ . $Z$ : **<sup>H</sup><sup>X</sup> <sup>+</sup> <sup>Y</sup>L.Z** 54.6115 Look at this calculation of  $X.Z + Y.Z$ :: **X.Z + Y.Z** 54.6115 They are the same. Explain why this will happen for any three vectors X , Y and Z. **·Answer:** This is pure bean counting Go with three cleared vectors  $X = \{x[1], x[2]\}$ ,  $Y = \{y[1], y[2]\}$  and  $Z = \{z[1], z[2]\}$ Calculate:  $(X + Y)Z = {x[1] + y[1],x[2] + y[2]} + x[2]y[2].{z[1],z[2]}$  $= (x[1] + y[1]) \, z[1] + (x[2] + y[2]) \, z[2]$  $= x[1] z[1] + y[1] z[1] + x[2] z[2] + y[2] z[2].$ And calculate:  $X.Z + Y.Z: = x[1] z[1] + x[2] z[2] + y[1] z[1] + y[2] z[2].$ 

The upshot:

```
(X + Y)Z = X.Z + Y.Z is a mathematical certainty.
```

```
 The same explanation (with more typing) also works in 3D.
    Let Mathematica do it for you:
       text{x, y, z}X = \{x[1], x[2], x[3]\}Y = \{Y[1], Y[2], Y[3]\};Z = \{z[1], z[2], z[3]\};Expand [(X + Y) \cdot Z]{\bf x \,} [1]\ {\bf z \,} [1] + {\bf y \,} [1]\ {\bf z \,} [1] + {\bf x \,} [2]\ {\bf z \,} [2] + {\bf y \,} [2]\ {\bf z \,} [2] + {\bf x \,} [3]\ {\bf z \,} [3] + {\bf y \,} [3]\ {\bf z \,} [3]Expand[X \cdot Z + Y \cdot Z]x[1] z[1] + y[1] z[1] + x[2] z[2] + y[2] z[2] + x[3] z[3] + y[3] z[3]They are the same.
  Enough bean counting.
\BoxB.1.e.i) The length of a vector X is \sqrt{X.X}Given a two-dimensional vector, 
       X = \{x[1], x[2]\},\the length of X is measured by
   ||X|| = \sqrt{x[1]^2 + x[2]^2}.
  Given a three-dimensional vector,
       X = \{x[1], x[2], x[3]\},\the length of X is measured by
   ||X|| = \sqrt{x[1]^2 + x[2]^2 + x[3]^2}.Explain why the formula
       \|X\| = \sqrt{X.X}works in either dimension.
·Answer:
  Try it out in two dimensions:
        Clear@xD;
```

```
\mathbf{X} = \{ \mathbf{x[1]}, \ \mathbf{x[2]}\} \, ;length = \sqrt{x[1]^2 + x[2]^2}\sqrt{x[1]^2 + x[2]^2}\sqrt{X.X} is given by:
```

$$
\frac{\sqrt{x \cdot x}}{\sqrt{x[1]^2 + x[2]^2}}
$$

This tells you that the formula  $\|X\| = \sqrt{X.X}$  works in two dimensions. Try it out in three dimensions: **Clear** $[x]$ ;  $\mathbf{X} = \{ \mathbf{x[1]}, \ \mathbf{x[2]}, \ \mathbf{x[3]}\} \, ;$ **length** =  $\sqrt{x[1]^2 + x[2]^2 + x[3]^2}$  $\sqrt{x[1]^2 + x[2]^2 + x[3]^2}$  $\sqrt{X.X}$  is given by: **b**  $\sqrt{x.x}$  $\sqrt{x[1]^2 + x[2]^2 + x[3]^2}$ This tells you that the formula  $||X|| = \sqrt{X.X}$  works in three dimensions too. Handy little formula And it's nothing more or less than your old friend, the Pythagorean theorem, in action. **·B.1.e.ii) Dot products and distance between points** Why does  $||X - Y|| = \sqrt{(X - Y) \cdot (X - Y)}$ calculate the distance between the tip of X and the tip of Y when X and Y are positioned so that their tails are at the origin? **·Answer:** Look at a picture:  $X = \{7, \text{ Random} [\text{Real}, \{1, 5\}]\};$  $Y = \{-4, \text{ Random}[\text{Real}, \{2, 8\}]\};$  $Show [Arrow [X, Tail \rightarrow \{0, 0\} , VectorColor \rightarrow Blue],$ **Graphics**  $\left[\text{Text}\left[\text{''X''}, \frac{\text{X}}{2}\right]\right]$  ,  $\text{Arrow}[\text{Y}, \text{Tail} \rightarrow \{0, 0\}, \text{VectorColor} \rightarrow \text{Blue}]$ **Graphics**  $\left[\texttt{Text}\left[\texttt{"Y"}\,,\ \frac{\texttt{Y}}{2}\right]\right]$  ,  $\overline{\text{Arrow}[\text{X}-\text{Y}, \text{Tail} \rightarrow \text{Y}, \text{VectorColor} \rightarrow \text{Red}]}$ 

Graphics  $\left[\text{Text}\left[\begin{array}{ccc} X & - & Y'' \\ Y & + & \frac{X-Y}{2} \end{array}\right]\right]$ , Axes  $\rightarrow \text{True}\right]$ ;

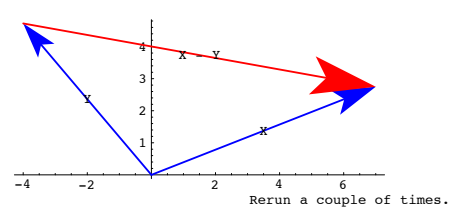

The pictures tell you that the distance between the tip of  $X$  and the tip of  $Y$  is the same as

the length of  $X - Y$ .

The length of  $X - Y$  is  $\sqrt{(X-Y)(X-Y)},$ 

so the distance between the tip of X and the tip of Y is given by  $||X - Y|| = \sqrt{(X - Y)(X - Y)}$ .

That's all there is to it.

#### **·B.1.e.iii) Measuring some distances between points**

Measure the distance between  $\{2.2, 7.8\}$  and  $\{3.0, -5.4\}$  in 2D. Measure the distance between  $\{2.2, 7.8, -6.2\}$  and  $\{3.0, -5.4, 5.8\}$  in 3D.

#### **·Answer:**

You measure the distance between the points  $\{2, 7\}$  and  $\{3, -5\}$  in 2D by running:

 $X = \{2.2, 7.8\}$ ;<br> $Y = \{3.0, -5.4\}$ ;  $\sqrt{(X-Y)(X-Y)}$ 13.2242

You measure distance between the points  $\{2.2, 7.8, -6.2\}$  and  $\{3.0, -5.4, 5.8\}$  in 3D by running:

```
X = \{2.2, 7.8, -6.2\}Y = \{3.0, -5.4, 5.8\};<br>
\sqrt{(x - y) \cdot (x - y)}17.8572
```
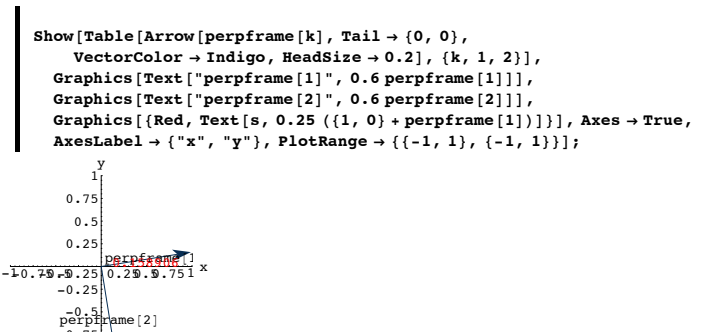

Rerun a couple of times

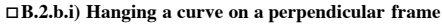

-1 -0.75

```
Here's a curve shown together with a perpendicular frame:
```
**Clear** $[x, y, t]$ ;  ${x[t_1, y[t_2]} = {cos[t], 0.4 t cos[t]};$ **ranger = 2.4; <sup>8</sup>tlow, thigh<sup>&</sup>lt; <sup>=</sup> <sup>8</sup>0, 5.5<; curveplot <sup>=</sup> ParametricPlot@8x@tD, y@tD<, <sup>8</sup>t, tlow, thigh<,**  $PlotStyle \rightarrow \{\{CadmiumOrange, Thickness[0.01]\}\},$  $DisplayFunction \rightarrow Identity$ **]**; **s** = **Random**  $\left[\text{Real}, \left\{\frac{\pi}{4}\right\}\right]$  $\vec{a}$ 

$$
s = \text{Random} \left[ \text{Real}, \left\{ \frac{\pi}{4}, \frac{\pi}{3} \right\} \right];
$$

 $\texttt{Clear}$  [perpframe];  ${perpframe[1], perpframe[2]} =$ {{Cos[s], Sin[s]}, {\cos[s+\frac{7}{2}}}, Sin[s+\frac{7}{2}}}}

 ${\bf frameplot} = {\bf Table}[Arrow[perpfrome[k], Tail \rightarrow \{0, 0\},$  $VectorColor \rightarrow Indigo, HeadSize \rightarrow 0.2$  ,  $\{k, 1, 2\}$  ,  $G$ **raphics**  $[Text['perpframe[1]$ ", 0.6  $perpframe[1]]$ ,  $G$ **Paphics**  $[Text['perpframe[2]$ ", 0.6  $perpframe[2]]$  ;

 $before = Show[frameplot, curveplot,$ PlotRange → {{-ranger, ranger}, {-ranger, ranger}},<br>Axes → True, AxesLabel → {"x", "y"}, PlotLabel → "Before"];

#### **B.2) 2D Perpendicular frames:**

#### **Hanging curves on 2D perpendicular frames**

#### **·B.2.a) Perpendicular frames in 2D**

A 2D perpendicular frame consists of two perpendicular unit vectors which you set by specifying and angle s. Here's one:

A premediate frame is a key vector whose length is 1.\nTo be a premediate frame is any pair of perpendicular unit vectors. You can did up one by setting s and then putting 
$$
= \left\{ \cos[s], \sin[s] \right\}
$$
 and  $= \left\{ \cos[s + \frac{\pi}{2}], \sin[s + \frac{\pi}{2}] \right\}$ .\n\nS =  $\frac{\pi}{6}$ .\n\nClear[perpfname] :  $= \left\{ \cos[s + \frac{\pi}{2}], \sin[s + \frac{\pi}{2}] \right\}$ .\n\nS =  $\frac{\pi}{6}$ .\n\nClear[perpfname] :  $= \left\{ \cos[s + \frac{\pi}{2}], \sin[s + \frac{\pi}{2}] \right\}$ .\n\nShow[Table[Arrow[perpfname] :  $= \left\{ \cos[s + \frac{\pi}{2}], \sin[s + \frac{\pi}{2}] \right\}$ ]\n\nShow[Table[Arrow[perpfname] :  $= \left\{ \cos[s + \frac{\pi}{2}], \sin[s + \frac{\pi}{2}] \right\}$ ]\n\nSarphics[Text["perpfname[1]", 0.6 perpfname[2]]], Graphics[Text["perpfname[2]", 0.6 perpfname[2]]], Graphics[Red, Text[s, 0.25(1, 0) + perpfname[1]]}], has a True, axesLabel  $+ \left\{ \pi x^*, y^* \right\}$ , PlotRange  $\rightarrow \left\{ \left\{ -1, 1 \right\}, \left\{ -1, 1 \right\} \right\}$ ]\n\nS =  $\left\{ \sum_{i=1}^{N} \left\{ \sum_{i=1}^{N} \left\{ \sum_{i=1$ 

s ( =  $\frac{\pi}{6}$  in this plot) is the counterclockwise angle measured from the positive x-axis to perpframe[1] See a random 2D perpendicular frame.

 $s =$  **Random**  $\left[$  **Real**,  $\left\{ -\right.$ **ÄÄÄÄ**  $\frac{\pi}{4}$ ,  $\frac{\pi}{4}$ **ÄÄÄÄ**  $\frac{1}{4}$  } ] ; **Clear@perpframeD;**  ${perpfram [1], perpfram [2]} =$  $\left\{ \left( \cos \left[ s \right], \sin \left[ s \right] \right), (-1)^{\text{Random[Integer}, (0,1)]} \left\{ \cos \left[ s + \frac{\pi}{2} \right], \sin \left[ s + \frac{\pi}{2} \right] \right\} \right\}$ 

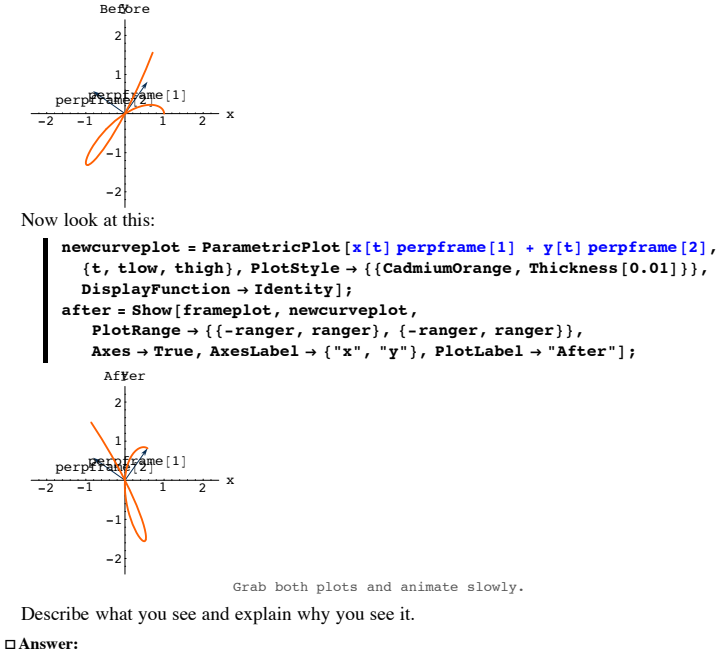

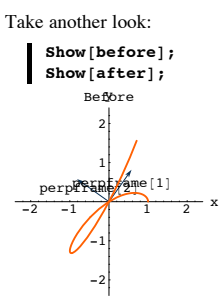

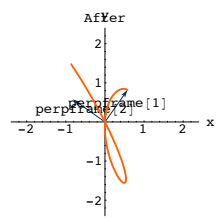

Grab both plots and animate slowly.

In the second plot, you see the same physical curve as in the second plot.

But in the second plot, the curve is hanging the plotted perpendicular frame with perpframe[1] playing the former role of  $\{1, 0\}$  pointing out of the positive x-axis and with

perpframe[2] playing the former role of  $\{0, 1\}$  pointing out the positive y-axis. To explain why this happened, look at the formula plotted for the first curve:  ${x[t], y[t]} = x[t] \{1,0\} + y[t] \{0,1\}.$ 

This means that to get to a point  $\{x[t], y[t]\}$  on the original curve,<br>you advance  $x[t]$  units in the direction of  $\{1,0\}$ .<br>and then you adavnce y(t) units in the direction of  $f(0,1)$ .

The formula plotted for the second curve was

x[t] perpeframe[1] + y[t] perpframe[2] .

This means that to get to a point on the original curve you advance  $x[t]$  units in the direction of  $\frac{1}{2}$  perpframe[1] and then you adavnce y[t] units in the direction of  $\frac{1}{2}$ .

The second curve is physically the same as the first curve except the second curve is now hanging on the plotted perpendicular frame

perpframe[1] stepping in to replace {1,0}

and

perpframe[2] stepping in to replace {1,0}

#### **·B.2.a.ii) Another sample of hanging a curve on a perpendicular frame**

Here's a new curve shown together with a perpendicular frame:

**Clear@x, y, tD;**

 $\{x[t_1, y[t_1] \} = \{1.5 \cos[t]^3, 1.8 \sin[\frac{t}{4}] \}$ **3 =; ranger = 2.5;**  ${ \{ \texttt{flow}, \texttt{thigh} \} = \{ 0, 2 \pi \} }$ 

```
curveplot = ParametricPlot@8x@tD, y@tD<, 8t, tlow, thigh<,
           PlotStyle → {<sup>{CadmiumOrange, Thickness[0.01]}</sup>
           DisplayFunction \rightarrow Identity];
       s = \frac{\pi}{4};
       text{Clear}[perpframe];
       {perpframe[1], perpframe[2]} =\{(\cos[s], \sin[s])\}, -\{\cos[s + \frac{\pi}{2}], \sin[s + \frac{\pi}{2}]\}\},{\bf frameplot} = {\bf Table}[{\bf Arrow}\, {\bf [perpframe}\, {\bf [k]}, {\bf Tail} \rightarrow \{0, 0\},
               VectorColor \rightarrow Indigo, HeadSize \rightarrow 0.2], \{k, 1, 2\}],
            Graphics[Text["perpframe[1]", 0.6 perpframe[1]]],<br>Graphics[Text["perpframe[2]", 0.6 perpframe[2]]]};
       before = Show[frameplot, curveplot,PlotRange \rightarrow \{\{-range, ranger\} \}, \{ -range\}, \{ -range\}, \{ -range\}\texttt{Axes} \rightarrow \texttt{True} \text{, } \texttt{AxesLabel} \rightarrow \{'\texttt{''x''}, \texttt{''y''} \text{}, \texttt{PlotLabel} \rightarrow \texttt{``Before''} \text{]};-2 -1 \lambda 1_{10} 2 x
               -2
               -1
                1
                2
             Before
           peri
            perp<mark>fra</mark>me[2]
Pick this curve up and hang it on the plotted frame with 
    perpframe[1] playing the former role \{1, 0\} pointing out of the positive x-axis
and with
```
perpframe<sup>[2]</sup> playing the former role  $\{0, 1\}$  pointing out the positive y-axis. **·Answer:**

You just take the xy- parameterization

 ${x[t], y[t]} = x[t](1, 0) + y[t](0, 1),$ 

and change  $\{1, 0\}$  to perpframe[1] and change  $\{0, 1\}$  to perpframe[2]

to get

 $x[t]$  perpframe $[1] + y[t]$  perpframe $[2]$ .

And plot:

 $h$ ungcurveplot =  $P$ arametric $P$ lot $[x[t]$   $perpf$ came $[1]$  +  $y[t]$   $perpf$ came $[2]$ ,  $\{t, \text{flow}, \text{thigh}\}, \text{PlotStyle} \rightarrow \{\{\text{CadmiumOrange}, \text{Thichness}[0.01]\}\},$  $Dist$ **DisplayFunction**  $\rightarrow$  **Identity**];

#### **after <sup>=</sup> Show@frameplot, hungcurveplot, PlotRange <sup>Æ</sup> <sup>88</sup>-ranger, ranger<, <sup>8</sup>-ranger, ranger<<, Axes <sup>Æ</sup> True,**  ${\bf A}\texttt{xsLabel} \rightarrow \{\texttt{"x", "y"}\}, \texttt{PlotLabel} \rightarrow \texttt{"Hung on plotted frame"}\};$  $-2$   $-1$   $\lambda$   $1 \ldots 2$  $\sqrt{1}$ 1 2 Hung on pløtted frame perp<mark>fr</mark>ame[1] perp<mark>fra</mark>me[2]

Grab both plots and animate.

There you go.

-2

# **B.3) Resolution of 2D vectors into perpendicular components; perpendicular frame coordinates**

# **·B.3.a.i) Getting to the point**

Here's a point sitting contentedly in the xy plane:

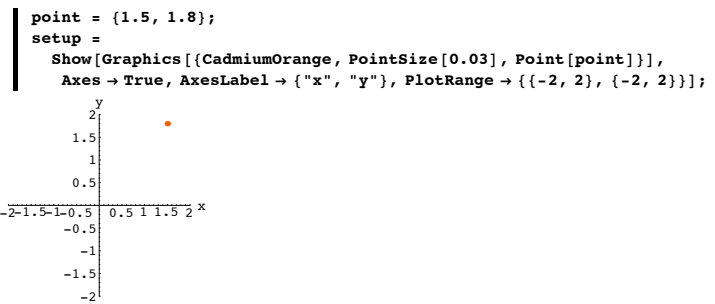

One way to get to the plotted point from {0,0} is to advance on the x axis until you are directly under the point:

```
xunitvector = \{1, 0\};
xsetup = Show [setup, Arrow [(point.xunitvector) xunitvector,
   Tail -> 80, 0<, VectorColor -> Blue, HeadSize -> 0.2D,
 PlotLabel \rightarrow "x component of the point<sup>"</sup>};
```
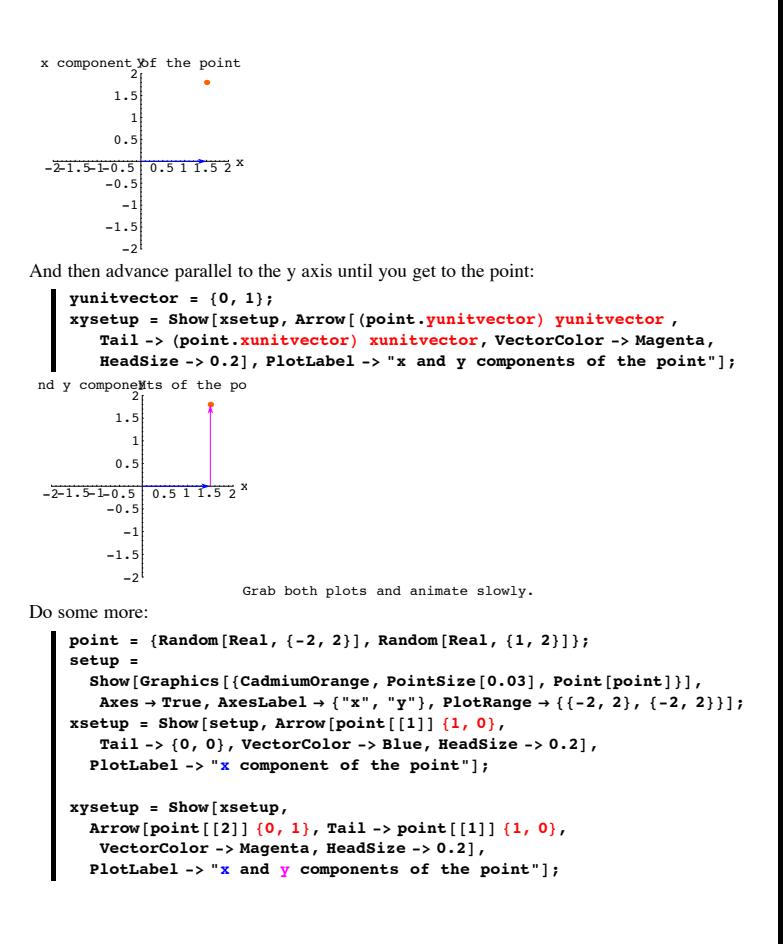

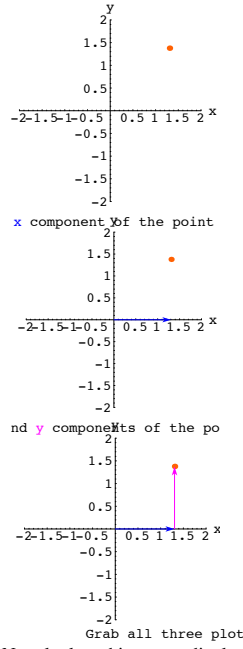

-2 Grab all three plots and animate and then rerun a couple of times. Now look at this perpendicular frame and this point:

> A pependicular frame is any pair of perpendicular unit vectors. You can dial up one by setting s and then putting  $perpfname[1] = {Cos[s], Sin[s]}$

perpframe[2] = 
$$
\{Cos[s + \frac{\pi}{2}], Sin[s + \frac{\pi}{2}]\}
$$

 $s = \frac{\pi}{6}$ ;  $\texttt{Clear}$ **[perpframe]**;  ${p \text{erpfname}[1]}$ ,  ${p \text{erpfname}[2]} =$ {{ $\cos[s], \sin[s]$ }, { $\cos[s + \frac{\pi}{2}], \sin[s + \frac{\pi}{2}]\}$ } **point <sup>=</sup> <sup>8</sup>1.3, 1.8<;**  $\text{setup} = \text{Show}[\text{Table}[\text{Arrow}[\text{perpframe}[\text{k}]], \text{Tail} \rightarrow \{0, 0\},\$  $VectorColor \rightarrow Indigo, HeadSize \rightarrow 0.2$ ],  $\{k, 1, 2\}$ ],  $G$  **Graphics**  $[Text['perpframe[1]$ ", 0.6  $perpframe[1]]$ ,

 $G$  **Graphics**  $[Text['perpframe[2]$ ", 0.6  $perpframe[2]]$ ,  $Graphics$  [{CadmiumOrange, PointSize[0.03], Point [point]}],  $\text{Axes} \rightarrow \text{True}$ ,  $\text{AxesLabel} \rightarrow \{\text{``x''}, \text{``y''}\}, \text{PlotRange} \rightarrow \{\{-2, 2\}, \{-2, 2\}\}\};$ y

 $-2-1.5-1-0.5$  0.5 1 1.5 2  $-1.5$ -1  $-0.5$ perp**frame**[2]<br>perpf*r*ame[1] 1 1.5

2

-2 Your eyes tell you that you can get to the plotted point by  $\rightarrow$  advancing from {0,0} in the direction of perpframe[1],

stopping and then

 $\rightarrow$  advancing parallel to perpframe[2] until you get to the plotted point. Just how do you do it?

#### **·Answer:**

Very easily.

You advance

 $\rightarrow$  (point •perpframe[1]) units in the direction of perpframe[1]:

#### See it happen:

 $perp$ **component** = **Show** [setup, **Arrow@Hpoint.perpframe@1DL perpframe@1D, Tail -> <sup>8</sup>0, 0<, VectorColor -> Blue, HeadSize -> 0.2D, PlotLabel**  $\rightarrow$  **"Perpframe**<sup>[1]</sup> **component of the point"**];  $-2-1.5-1-0.5$  0.5 1 1.5 -2  $-1.$ -1  $-0.5$  $0.5$ 1 1.5 1] component perpframe[2]<br>perpframe[1]

And then you stop and then advance

 $\rightarrow$  (point •perpframe[2]) units in the direction of perpframe[2]. See it happen:

 $\mathbf{b}$ oth = **Show** [ $\mathbf{perp}$  **perp1component, Arrow** [( $\text{point.}\ \text{perprime}$  [2])  $\text{perprime}$  [2], Tail ->  $\left(\text{point}, \text{perpframe}\left[1\right]\right) \text{ perpframe}\left[1\right]$ , VectorColor -> Magenta], **PlotLabel**  $\rightarrow$  **"Perpframe** $\begin{bmatrix} 1 \end{bmatrix}$  and **Perpframe** $\begin{bmatrix} 2 \end{bmatrix}$  **components**  $\begin{bmatrix} 1 \end{bmatrix}$ ; and **Perpframe** $\begin{bmatrix} 2 \end{bmatrix}$  con

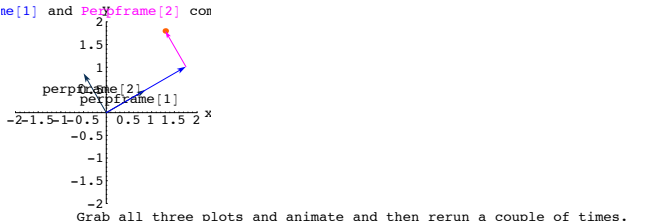

# Nailed it.

Do some more, going with random plotted points and random perpendicular frames

point = {Random[Real, 
$$
\{-2, 2\}], 1.6
$$
};  
\ns = Random[Real,  $\{\frac{\pi}{4}, \frac{3\pi}{8}\}];$   
\nClear[perpframe[1], perpframe[2]) =  
\n{(cos[s], Sin[s]),  $\{\cos[s + \frac{\pi}{2}], \sin[s + \frac{\pi}{2}]\};$   
\nsetup = Show[Table[Arrow[perpframe[k], Tail → {0, 0},  
\nvector) - Indigo, HeadSize = 0.2];  $\{r, [k, 1, 2\}],$   
\nGraphics[Text['perpframe[1]', 0.6 perpframe[1]]],  
\nGraphics[Text['perpframe[2]', 0.6 perpframe[2]]],  
\nGraphics[({CadmiumOrange, PointSize[0.03], Point[point]]],  
\nExes → True, AxesLabel → ("x", "y", PlotRange → {(-2, 2}, {-2, 2)}];  
\nperplcomponent = Show[set], perpframe[1], Tail → {0, 0},  
\nArrow([point).perpframe[1]) perpframe[1], Tail → {0, 0},  
\nVectorColor → Blue, HeadSize -> 0.2],  
\nPlotLabel → "Perpframe[1] component of the point";  
\nboth = Show[perpoprompen, Arrow[point).perpframe[2]) perpframe[2],  
\nTail -> (point.perpframe[1]) perpframe[2], vectorColor → Magenta],  
\nPlotLabel → "Perpframe[1] and Perpframe[2] components";

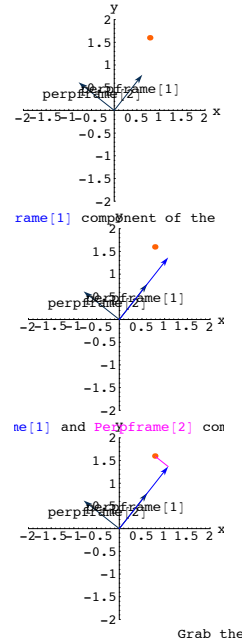

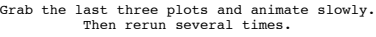

Each time you advance

 $\rightarrow$  (point •perpframe[1]) units in the direction of perpframe[1]

and then you stop and then advance

 $\rightarrow$  (point •perpframe[2]) units in the direction of perpframe[2].

### **·B.3.a.ii) Resolution into perpendicular components and coordinates of a point relative to a perpendicular frame**

Review what you've been up to:

 $point = \{1.7, 1.6\}$ **s = -0.3;**

 $\texttt{Clear}$ **[perpframe**];  ${perpframe[1], perpframe[2]}$ {{Cos[s], Sin[s]}, {\cos[s+\frac{7}{2}}}, Sin[s+\frac{7}{2}}}}  $\text{setup} = \text{Show}$  [Table [Arrow [perpframe [k], Tail  $\rightarrow$  {0, 0},  $\text{VectorColor} \rightarrow \text{Indigo}, \text{HeadSize} \rightarrow 0.2$ ,  $\{k, 1, 2\}$ ,  $G$ **raphics** [Text ["perpframe [1]", 0.6 perpframe [1]]], **Graphics@Text@"perpframe@2D", 0.6 perpframe@2DDD,**  $Graphics$  [{CadmiumOrange, PointSize[0.03], Point[point]}],  $\text{Area} \rightarrow \text{True}$ ,  $\text{AreaLabel} \rightarrow \{\text{``x''}, \text{``y''}\}, \text{PlotRange} \rightarrow \{\{-2, 2\}, \{-2, 2\}\}\};$ **both =** Show[setup, Arrow[ $(\text{point.perpframe}[1])$  perpframe $[1]$ , Tail ->  $\{0, 0\}$ , **VectorColor -> Blue, HeadSize -> 0.2D,**  $Array$  ( $point .perpf$  $name [2]$ )  $perpf$  $name [2]$ , Tail ->  $\left(\text{point.perpframe} [1]\right)$  perpframe[1], VectorColor -> Magenta],  $P$ **lotLabel** ->  $P$ **Perpframe**<sup>[1]</sup> and  $P$ erpframe<sup>[2]</sup> components"];  $-2-1.5-1-0.5$ -2  $-1.5$ -1  $-0.5$ peg:pfr/ame [2] 1 1.5 2 y  $p$ Prame  $1.52$  $-2-1.5-1-0$ pérpérsmb $/11.5$  2  $x$  $-0.5$ peg:pfr/ame [2] 1 1.5  $ne[1]$  and Perpframe [2] com perpframe/11 f

-2 The blue vector shooting out perpframe[1] is (point.perpframe[1]) perpframe[1] The magenta vector shooting out parallel to perpframe[2] is (point.perpframe[2]) perpframe[2],

Folks call these vectors by the name perpendicular frame components of the given point.

Why do the same folks call {point.perpframe[1] , point.perpframe[2]}

the coordinates of the given point relative to the given perpendicular frame? **·Answer:**

Because when you advance

 $-1.5$ -1

 $\rightarrow$  (point •perpframe[1]) units in the direction of perpframe[1]

and then you stop and then advance

- $\rightarrow$  (point •perpframe[2]) units in the direction of perpframe[2],
- you get to the given point.

#### **·B.3.a.iii) A sample**

Here is a random point:

```
ranger = 3;
    point =
     {Random{[Real, { -ranger, ranger }]}, Random{[Real, { -ranger }]}\{-0.104366, -1.18358\}And a random perpendicular frame:
```

```
text{Clear}[perpframe];
s = Random [Real, \{-\pi, \pi\}];
{perpframe[1], perpframe[2]} ={{Cos[s], Sin[s]}, {Cos[s+\frac{\pi}{2}], Sin[s+\frac{\pi}{2}]}}
```
 $\{ \{-0\,.\,201078\, , \ 0\,.\,979575\} \, , \ \{-0\,.\,979575\, , \ -0\,.\,201078\} \}$ Calculate the coordinates of the given point relative to the given perpendicular frame.

Then resolve the point into two perpendicular components with one parallel to perpframe[1] and the other parallel to perpframe[2].

#### **·Answer:**

The coordinates of the given point relative to the given perpendicular frame are:

 ${point.perpframe[1]}$ ,  ${point.perpframe[2]}$ 

 $\{-1.13842, 0.340226\}$ 

The component of the point in the direction of perpframe<sup>[1]</sup> is:

```
text{Clear}[perpomp];
perp[1] = (point.\nperp[1]) perprime[1]{0.228911, -1.11517}
```

```
The component of the point in the direction of perpframe[2] is:
```

```
perpcomp[2] = (point-perpframe[2]) perpframe[2]\{-0.333277, -0.068412\}
```

```
When you add perpcomp[1] and perpcomp[2], you get the given point:
     perp perpcomp<sup>[1]</sup> + perpcomp<sup>[2]</sup> == point
     True
  See it:
        Show [Table [Arrow [perpfrome [k], Tail \rightarrow \{0, 0\}].VectorColor \rightarrow Indigo, HeadSize \rightarrow 0.2, \{k, 1, 2\}Arrow@perpcomp@1D, Tail -> 80, 0<, VectorColor -> Blue,
           HeadSize -> 0.2],
          Arrow@perpcomp@2D, Tail -> perpcomp@1D, VectorColor -> Magenta,
           HeadSize -> 0.2], Graphics [Text ["perpframe [1]", 0.6 perpframe [1]]],
          G Graphics [Text['perpframe [2]", 0.6 perpframe [2]],
          Graphics [{CadmiumOrange, PointSize[0.03], Point[point]}],
          \texttt{Axes} \rightarrow \texttt{True} \text{,} \text{ AxesLabel} \rightarrow \{ \text{``x''}, \text{ ``y''} \} \text{,}PlotRange \rightarrow \{\{-range, ranger, ranger\}, \{-ranger, ranger\}\}\};-3 perpframe[2] 2 3 x-3
              -2
              -1
          perpframe[1]
               2
               3
                y
  That's all there is to it.
·B.3.a.iv) Why it works
  Why did all this work?
·Answer:
  Enter cleared perpendicular frame:
       Clear@perpframe, s, x, yD;
        8perpframe@1D, perpframe@2D< =
         {{Cos[s], Sin[s]}, {Cos[s+\frac{\pi}{2}], Sin[s+\frac{\pi}{2}]}}
      {\rm \{Cos\,[s], Sin[s]\}, {\rm \{-Sin\,[s]\}, Cos[s]\}Now enter a cleared point \{x,y\} and calculate
       (point . perpframe[1]) perpframe[1] + (point . perpframe[2]) perpframe[2]
       point = 8x, y<;
        calculation = (\text{point.perpframe}[1]) \text{perpframe}[1] +
          (point.perpframe [2]) perpframe [2]
```

```
\{-Sin[s] (y Cos[s] - x Sin[s]) + Cos[s] (x Cos[s] + y Sin[s]),
Cos[s] (y Cos[s] - x Sin[s]) + Sin[s] (x Cos[s] + y Sin[s]))
```
Apply trig identities:

```
TrigExpand [(point.perpframe[1]) perpfname [1] +
  \textbf{(point-perframe[2])} perpframe [2]]
```
 $\{x, y\}$ 

This tells you that when you take any old point {x,y} and any old perpframe and then advance

 $\rightarrow$  (point •perpframe[1]) units in the direction of perpframe[1]

and then you stop and then advance

 $\rightarrow$  (point •perpframe[2]) units in the direction of perpframe[2].,

```
you will always get to the point {x,y}.
```
# **B.4) Using a perpendicular frame coordinates to align a 2D curve on the xy axes**

```
·B.) Using a perpendicular frame to align a curve on the x and y axes
```

```
Here's a curve {x[t],y[t]} shown with a perpendicular frame:
                     The formula for the curve is not an issue here.
```

```
text{Clear}[perpframe];
s = 0.45;
{perpframe[1], perpframe[2]}{Cos[s], Sin[s]}, Fin[s], Fin[s], \text{Cos}[s]}Clear[x, y, t];
{x[t_1, y[t_2]}\{0.7 (1 - \cos[t]) - 0.4 \sin[3 t] - 1, 0.3 (1 - \cos[t]) + 0.9 \sin[3 t]\};ranger = 1.5;
8tlow, thigh< = 80.8, 3.5<;
curveplot = ParametricPlot@8x@tD, y@tD<, 8t, tlow, thigh<,
    PlotStyle → {<sup>{CadmiumOrange, Thickness[0.01]}</sup>
    DisplayFunction \rightarrow Identity];
{\bf frameplot} = {\bf Table}[{\bf Arrow}\{\texttt{perpframe}\hspace{0.02cm}[\textbf{k}]\}, {\bf Tail} \rightarrow \{\textbf{0},\textbf{0}\},
       VectorColor \rightarrow Indigo, HeadSize \rightarrow 0.2, \{k, 1, 2\},
```

```
Graphics@Text@"perpframe@1D", 0.6 perpframe@1DDD,
G Graphics [Text['perpframe [2]", 0.6 perpframe [2]] ;
```
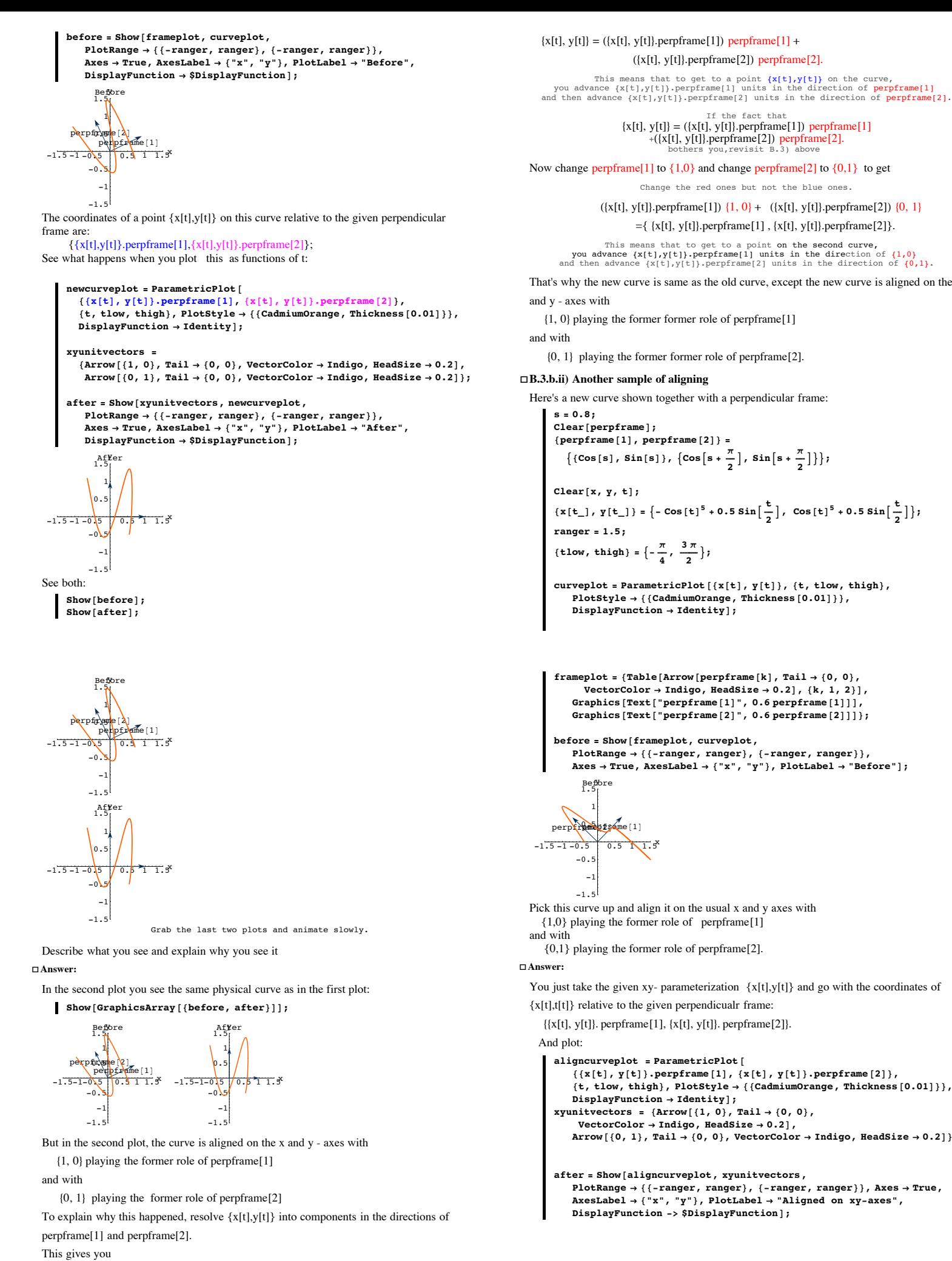

# That's why the new curve is same as the old curve, except the new curve is aligned on the x  ${1, 0}$  playing the former former role of perpframe $[1]$  ${0, 1}$  playing the former former role of perpframe[2]. **·B.3.b.ii) Another sample of aligning** Here's a new curve shown together with a perpendicular frame: {perpframe[1], perpframe[2]} =<br>{{Cos[s], Sin[s]}, {Cos[s +  $\frac{\pi}{2}$ ], Sin[s +  $\frac{\pi}{2}$ ]}};  ${x[t_]}, y[t_+] = \left\{-\cos[t]^5 + 0.5 \sin[\frac{t}{2}], \cos[t]^5 + 0.5 \sin[\frac{t}{2}]\right\};$  $\{\pm \frac{\pi}{4}, \frac{3\pi}{2}\}$ **curveplot <sup>=</sup> ParametricPlot@8x@tD, y@tD<, <sup>8</sup>t, tlow, thigh<, PlotStyle** → {{CadmiumOrange, Thickness  $[0.01]$ }},  $DisplayFunction \rightarrow Identity$ **]**;  ${\bf frameplot} = {\bf Table}[Arrow[perpframe[k], Tail \rightarrow \{0, 0\}].$  $VectorColor \rightarrow Indigo, HeadSize \rightarrow 0.2$ ,  $\{k, 1, 2\}$ ,  $G$  **Graphics**  $[Text['perpframe[1]$ ", 0.6  $perpframe[1]]$ ,  $G$  **Graphics**  $[Text['perpframe[2]$ ", 0.6  $perpframe[2]]$  ;  $before = Show[frameplot, curveplot,$ **PlotRange**  $\rightarrow$  { {-ranger, ranger}, {-ranger, ranger}},  ${\bf A}{\bf x}$ es → True,  ${\bf A}{\bf x}$ esLabel → {" ${\bf x}$ ", " ${\bf y}$ "},  ${\bf P}{\bf l}$ otLabel → "Before"]; Pick this curve up and align it on the usual x and y axes with  ${1,0}$  playing the former role of perpframe $[1]$  ${0,1}$  playing the former role of perpframe[2]. You just take the given xy- parameterization  ${x[t],y[t]}$  and go with the coordinates of {x[t],t[t]} relative to the given perpendicualr frame:  $\{\{x[t], y[t]\}.$  perpframe[1],  $\{x[t], y[t]\}.$  perpframe[2]}. **aligncurveplot <sup>=</sup> ParametricPlot@**  ${ (x[t], y[t])}.$  perpframe[1],  ${x[t], y[t]}$ . perpframe[2]}, **<sup>8</sup>t, tlow, thigh<, PlotStyle <sup>Æ</sup> <sup>88</sup>CadmiumOrange, Thickness@0.01D<<,**

If the fact that

 $\texttt{DisplayFunction}\rightarrow\texttt{Identity}$  $x$ yunitvectors = { $A$ rrow $[$ {1, 0}, Tail  $\rightarrow$  {0, 0},  $VectorColor \rightarrow Indigo, HeadSize \rightarrow 0.2$ ],  $\text{Arrow}[\{0, 1\}, \text{Tail} \rightarrow \{0, 0\}, \text{VectorColor} \rightarrow \text{Indigo}, \text{HeadSize} \rightarrow 0.2]\};$ 

**after <sup>=</sup> Show@aligncurveplot, xyunitvectors, PlotRange <sup>Æ</sup> <sup>88</sup>-ranger, ranger<, <sup>8</sup>-ranger, ranger<<, Axes <sup>Æ</sup> True, AxesLabel <sup>Æ</sup> <sup>8</sup>"x", "y"<, PlotLabel <sup>Æ</sup> "Aligned on xy-axes",**  $DisplayFunction -> $DisplayFunction$ ];

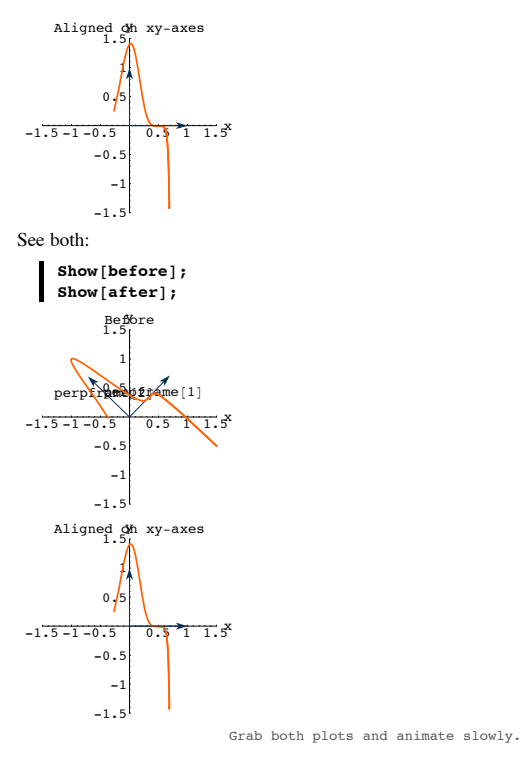

Let your eyes confirm that the original action in the direction of perpframe[2], shows up in the aligned plot in the direction of the y-axis.

And let your eyes confirm that the original action in the direction of perpframe[1], shows up in the aligned plot in the direction of the x-axis.

#### **B.5) 3D perpendicular frames. Hanging and aligning in 3D**

#### **·B.5.a.i) 3D perpendicular frames and Euler angles**

You dial up a 3D perpendicular frame by setting three angles r, s and t:

```
Clear@perpframe, r, s, tD;
        {perpframe[1]}, perpframe[2], perpframe[3] =
           {f(\cos[r] \cos[t] - \cos[s] \sin[r] \sin[t],Cos[s] Cos[t] Sin[r] + Cos[r] Sin[t], Sin[r] Sin[s]),\{ -\cos[t] \sin[t] - \cos[t] \cos[s] \sin[t],Cos[r] Cos[s] Cos[t] - Sin[r] Sin[t], Cos[r] Sin[s]),{sin[s] sin[t], -cos[t] sin[s], cos[s] }\{\{\mathtt{Cos}\,[\mathtt{r}]\;\mathtt{Cos}\,[\mathtt{t}]\textnormal{-}\mathtt{Cos}\,[\mathtt{s}]\;\mathtt{Sin}\,[\mathtt{r}]\;\mathtt{Sin}\,[\mathtt{t}]\}\cos\left[\,\mathbf{s}\,\right]\,\cos\left[\,\mathbf{t}\,\right]\,\sin\left[\,\mathbf{r}\,\right]\,+\,\cos\left[\,\mathbf{r}\,\right]\,\sin\left[\,\mathbf{t}\,\right]\,,\,\sin\left[\,\mathbf{r}\,\right]\,\sin\left[\,\mathbf{s}\,\right]\,\right\},\label{eq:cos}\{-\cos\left[\,t\,\right]\,\sin\left[\,r\,\right]-\cos\left[\,r\,\right]\,\cos\left[\,s\,\right]\,\sin\left[\,t\,\right]\,,\texttt{Cos}\left[\,r\,\right]\,\texttt{Cos}\left[\,s\,\right]\,\texttt{Cos}\left[\,t\,\right]\,-\texttt{Sin}\left[\,r\,\right]\,\texttt{Sin}\left[\,t\,\right]\,,\,\texttt{Cos}\left[\,r\,\right]\,\texttt{Sin}\left[\,s\,\right]\,\right\},\{\mathtt{Sin}\left[\, \mathtt{s}\,\right]\, \mathtt{Sin}\left[\, \mathtt{t}\,\right] , -\mathtt{Cos}\left[\, \mathtt{t}\,\right]\, \mathtt{Sin}\left[\, \mathtt{s}\,\right] , \mathtt{Cos}\left[\, \mathtt{s}\,\right]\, \}Here's one:
        r = Pi ê 4;
        s = Pi ê 8;
        t = Pi / 3;\text{Clear}[\text{perpframel}}
        {perframe[1], perpframe[2], perpframe[3]} ={8} {8} {6} {6} {6} {7} {6} {6} {6} {6} {6} {6} {6} {6} {6} {6} {6} {6} {6} {6} {6} {6} {6} {6} {6} {6} {6} {6} {6} {6} {6} {6} {6} {6} {6} {6} {6}\cos[s] \cos[t] \sin[r] + \cos[r] \sin[t], \sin[r] \sin[s] \},{f - \cos[t]} \sin[r] - \cos[r] \cos[s] \sin[t],\texttt{Cos}\left[\, \mathbf{r}\,\right] \, \texttt{Cos}\left[\, \mathbf{s}\,\right] \, \texttt{Cos}\left[\, \mathbf{t}\,\right] \, -\, \texttt{Sin}\left[\, \mathbf{r}\,\right] \, \texttt{Sin}\left[\, \mathbf{t}\,\right] \, ,\, \texttt{Cos}\left[\, \mathbf{r}\,\right] \, \texttt{Sin}\left[\, \mathbf{s}\,\right] \,\right\} \, ,{sin[s] sin[t], -cos[t] sin[s], cos[s]};ranger = 1.0;
        frameplot = Show@Table@
            Array[perpfrome[k],Tail -> {0, 0, 0}, VectorColor -> Red], {k, 1, 3}],
             Graphics3D [Text ["perpframe [1]", 0.4 perpframe [1]]],<br>Graphics3D [Text ["perpframe [2]", 0.7 perpframe [2]]],<br>Graphics3D [Text ["perpframe [3]", 0.7 perpframe [3]]],
             \texttt{Axes3D[2, 0.1]},PlotRange ->
                 88-ranger, ranger<, 8-ranger, ranger<, 8-ranger, ranger<<,
             Boxed -> False,
            Axes \rightarrow True, ViewPoint \rightarrow CMView, AxesLabel \rightarrow {"x", "y", "z"}};
        1.0.5 \frac{x}{\sqrt{0.5}}-1-0.5 0.5 y 1-\frac{1}{2}-1
   -0.0
   \mathbf 0 .
       1
     z_0 per frame [1]
              perpfr<mark>am</mark>e[3]<br>perp<mark>fr</mark>ame[2]
         x
        15Lots of folks call the angles r, s and t by the name "Euler angles."
```
Lots of folks call the angles  $r$ ,  $s$  and  $t$  by the name "Euler angles." What is the physical meaning meaning of the Euler angles  $r$ ,  $s$  and  $t$ ? It's really hard to find a part of math that Euler didn't contribute to.

# **·Answer:**

As Euler himself once said, one example gives the idea.

In the example above

 $r = \frac{\pi}{4}$ ; s =  $\frac{\pi}{8}$ ; t =  $\frac{\pi}{3}$ .

To see how this was built up, start with the usual perpendicular frame pointing out the positive x,y and z axes:

```
\texttt{Clear}[perpframe];
     {perframe[1], perpframe[2], perpframe[3]} ={ (1, 0, 0), (0, 1, 0), (0, 0, 1) }ranger = 1.3;
     \alphaTable<sup>[</sup>\alpha</sup>\beta\beta\betaArrow@perpframe@kD,
            Tail \rightarrow \{0, 0, 0\}, VectorColor \rightarrow Red], \{k, 1, 3\}],
        Graphics3D[Text["perpframe[1]", 0.4 perpframe[1]]],<br>Graphics3D[Text["perpframe[2]", 0.7 perpframe[2]]],
       Graphics3D@Text@"perpframe@3D", 0.7 perpframe@3DDD,
        Axes3D@1.3, 0.1D,
       PlotRange ->
           88-ranger, ranger<, 8-ranger, ranger<, 8-ranger, ranger<<,
        Boxed -> False,
        Axes -> True, ViewPoint -> CMView, AxesLabel -> {''x", "y", "z"\}];
     <u>لمتدن به</u>
          x
       -1 0
             y 1
   -1
    0
   1
  <sup>z</sup> 0 perp<del>frame per</del>perment
           perpfr<mark>a</mark>me[3]
            x y
                 z
     1To see the effect of r, go with Euler angles r = \frac{\pi}{4}, s = 0, t = 0:
    r = Pi ê 4;
     s = 0;
    t = 0;
    \texttt{Clear} [perpframe];
     {perframe[1], perpframe[2], perpframe[3]} ={f(\cos[r] \cos[t] - \cos[s] \sin[r] \sin[t],
          \cos[s] \cos[t] \sin[r] + \cos[r] \sin[t], \sin[r] \sin[s] \},8 - 20 Cos \lceil t \rceil Sin \lceil r \rceil - \cos \lceil r \rceil Cos \lceil s \rceil Sin \lceil t \rceil,
```

```
Cos[r] Cos[s] Cos[t] - Sin[r] Sin[t], Cos[r] Sin[s]),{sin[s] sin[t]}, {-cos[t] sin[s]}, {cos[s]}}reframeplot = Show[Table[Array[perpfrome[k],Tail -> {0, 0, 0}, VectorColor -> Red], {k, 1, 3}],
  G Graphics3D [Text['perpframe [1]", 0.4 perpframe [1]],
   Graphics3D[Text["perpframe[2]", 0.7 perpframe[2]]],<br>Graphics3D[Text["perpframe[3]", 0.7 perpframe[3]]],
  Axes3D@1.3, 0.1D,
  PlotRange ->
```
**<sup>88</sup>-ranger, ranger<, <sup>8</sup>-ranger, ranger<, <sup>8</sup>-ranger, ranger<<, Boxed -> False,** Axes -> True, ViewPoint -> CMView, AxesLabel ->  $\{ "x", "y", "z" \} \}$ ;

```
لمتسقسية
    x
            z
```
-1 <sup>0</sup> y 1 -1 0 1 z 0 perpframe $[2]$  $p \in \mathbb{R}$ x<br>bet**b**ttameri<sup>y</sup> 1

You get the perpendicular frame corresponding to Euler angles  $r = \frac{\pi}{4}$ , s = 0 and t = 0 by rotating everything by r radians about the z axis.

To see the combined effect of r and s, go with Euler angles  $r = \frac{\pi}{4}$ ,  $s = \frac{\pi}{8}$  and  $t = 0$ :

```
r = Pi / 4;
s = Pi / 8;t = 0;
\texttt{Clear} [perpframe];
{perframe[1], perpframe[2], perpframe[3]} ={8} {8} {1} {2} {1} {2} {2} {3} {5} {1} {2} {1} {2} {3} {1} {1} {1} {1} {1} {1} {1} {1} {1} {1} {1} {1} {1} {1} {1} {1} {1} {1} {1} {1} {1} {1} {1}\cos[s] \cos[t] \sin[r] + \cos[r] \sin[t], \sin[r] \sin[s] \},{5}{1} {5}{1} {5}{1} {1}{1} {1}{2} {0}{5}{5}{1}{5}{1}{1}{1}Cos[r] Cos[s] Cos[t] - Sin[r] Sin[t], Cos[r] Sin[s],
     \{ \text{Sin}[\textbf{s}] \; \text{Sin}[\textbf{t}], -\text{Cos}[\textbf{t}] \; \text{Sin}[\textbf{s}], \; \text{Cos}[\textbf{s}]\} \}frac{1}{2} Exameplot = Show [Table ]
   Array[perpframe [k],Tail \rightarrow \{0, 0, 0\}, VectorColor \rightarrow Red], \{k, 1, 3\}],
   G Graphics3D [Text['perpframe[1]", 0.4 perpframe[1]],
   G Graphics3D [Text["perpframe<sup>[2]"</sup>, 0.7 perpframe<sup>[2]]</sup>],
   Graphics3D [Text["perpframe<sup>[3]"</sup>, 0.7 perpframe<sup>[3]]</sup>],
   \texttt{Axes3D}[1.3, 0.1],
```
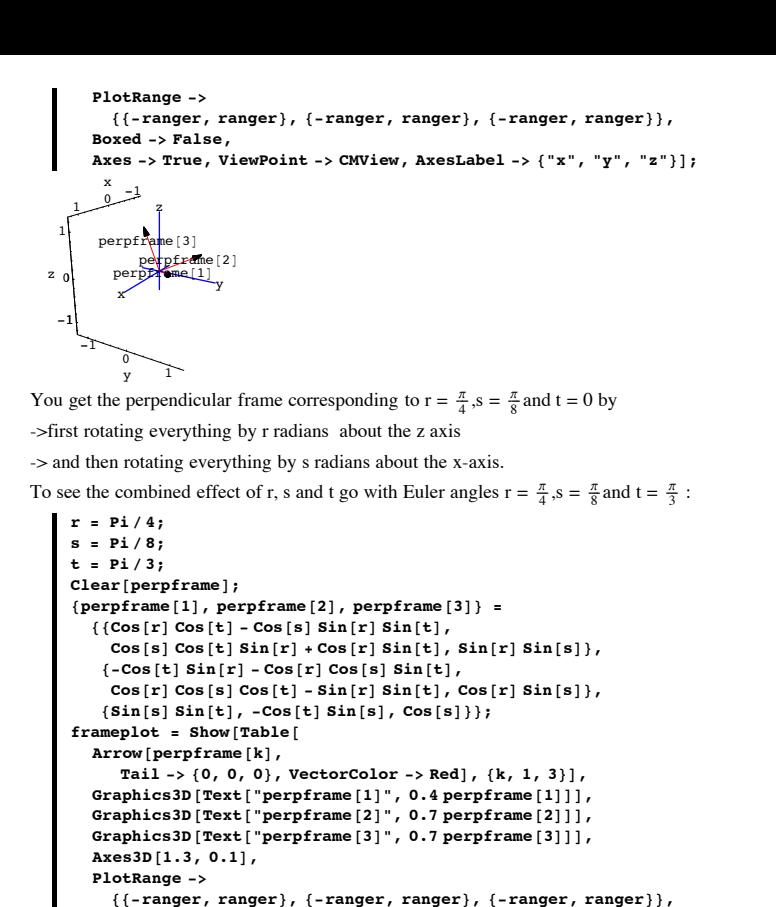

Axes -> True, ViewPoint -> CMView, AxesLabel -> {"x", "y", "z"}];

```
10.5 0.5<sup>1</sup>-1.0.5 0.5 y 1.5 y 1.5 y 1.5 y 1.5 y 1.5 y 1.5 y 1.5 y 1.5 y 1.5 y 1.5 y 1.5 y 1.5 y 1.5 y 1.5 y 1.5 y 1.5 y 1.5 y 1.5 y 1.5 y 1.5 y 1.5 y 1.5 y 1.5 y 1.5 y 1.5 y 1.5 
        -1
     -0.0
     0.5
       1
      z_0 per frame [1]
             perpframe[3]<br>perpframe[2]
         x
        5<br>1-
  Here's a fat ellipsoid (football) skewered on the the x,y, and z axes:
        Clear@x, y, z, s, t, pointcolorD;
         {x[s, t], y[s, t], z[s, t]}\{2.3 \sin[8] \cos[1], 1.6 \sin[8] \sin[1], 1.2 \cos[8] \};{slow, ship} = {0, \pi};{ \{ \text{flow}, \text{thin} \} = \{ 0, 2 \pi \} }ranger = 3.0;
         f_{\text{total}} = \text{ParametericPlot3D}[\{x[s, t], y[s, t], z[s, t]\},\{s, show, ship}, {t, flow, thing}88-ranger, ranger<, 8-ranger, ranger<, 8-ranger, ranger<<,
             Axes Æ True, AxesLabel Æ 8"x", "y", "z"<, Boxed Æ False,
             \texttt{ViewPoint} \rightarrow \texttt{CMView}\text{, DisplayFunction} \rightarrow \texttt{Identity} \text{)}Show@football, Axes3D@3, 0.2D,
           {\tt PlotLabel} \rightarrow {\tt "Before", DisplayFunction} \rightarrow \$DisplayFunction];Before
              x
           -2 0
                 y 2
       -2
        0
       2
     z
                x = yz
        2Hang this ellipsoid on the plotted perpendicular frame with 
      perpframe[1] playing the former role of the positive x-axis,
      perpframe[2] playing the former role of the positive y-axis, and with
      perpframe[3] playing the former role of the positive z-axis.
·Answer:
```
x

You just take the xyz- parameterization  $\{x[s,t], y[s,t], z[s,t]\}$ , rip off  $x[s,t]$ ,  $y[s,t]$  and  $z[s,t]$ and insert them like this

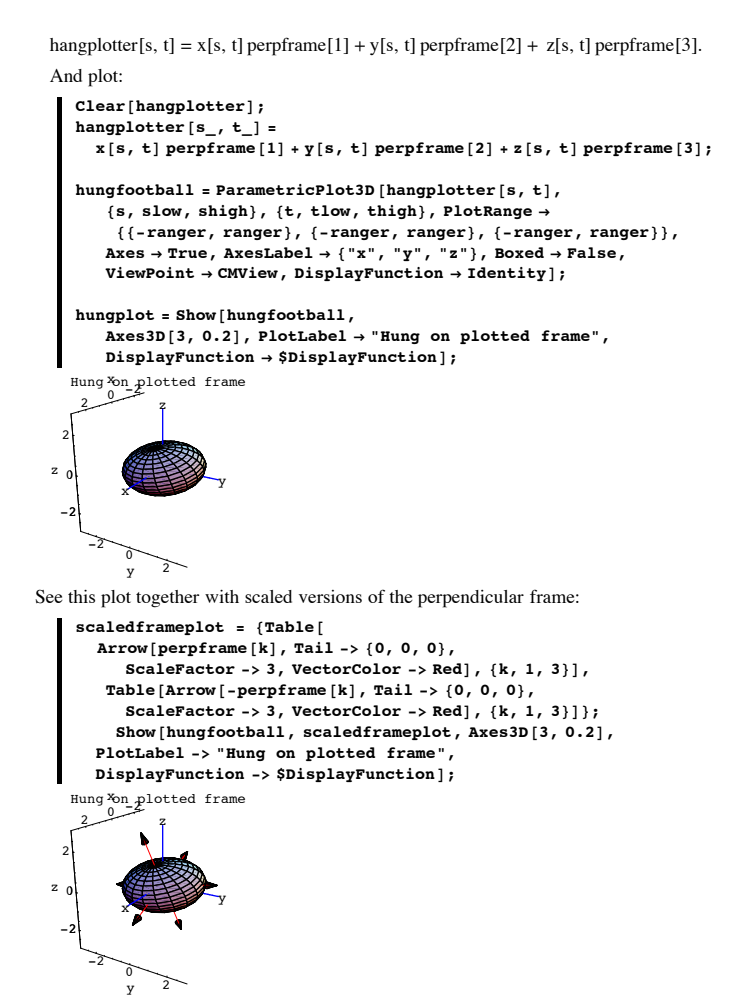

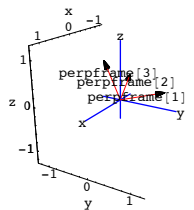

**Boxed -> False,**

You get the perpendicular frame corresponding to  $r = \frac{\pi}{4}$ ,  $s = \frac{\pi}{8}$  and  $t = \frac{\pi}{3}$  by ->first rotating everything by r radians about the z axis

-> and then rotating everything by s radians about the x-axis and finally

-> then rotating everything by t radians about the z-axis (again).

**·B.5.b.i) Hanging an ellipsoid on a 3D perpendicular frame**

Here's a 3D perpendicular frame:

```
r = \frac{\pi}{6};
s = \frac{\pi}{4}\frac{4}{8};
t = \frac{\pi}{3}\texttt{Clear}[perpframe];
{p}erpframe[1], {p}erpframe[2], {p}erpframe[3]} =
    {C}Cos[s] Cos[t] Sin[r] + Cos[r] Sin[t], Sin[r] Sin[s] \},\{ - \texttt{Cos}\left[\mathbf{t}\right] \, \texttt{Sin}\left[\mathbf{r}\right] - \texttt{Cos}\left[\mathbf{r}\right] \, \texttt{Cos}\left[\mathbf{s}\right] \, \texttt{Sin}\left[\mathbf{t}\right] \}\cos[r] \cos[s] \cos[t] - \sin[r] \sin[t], \cos[r] \sin[s] \},\{ \text{Sin}[\textbf{s}]\ \text{Sin}[\textbf{t}], -\text{Cos}[\textbf{t}]\ \text{Sin}[\textbf{s}], \text{Cos}[\textbf{s}]\} \}ranger = 1.0;
frameplot =
   Show [Table [Arrow [perpframe [k], Tail \rightarrow \{0, 0, 0\} , VectorColor \rightarrow Red}],\{k, 1, 3\}, Graphics3D[Text["perpframe<sup>[1]</sup>]", 0.4 perpframe<sup>[1]</sup>]],
     G Graphics3D [Text ["perpframe [2]", 0.7 perpframe [2]]],
    Graphics3D@Text@"perpframe@3D", 0.7 perpframe@3DDD,
    \text{A} \times \text{B} \times \text{B} [2, 0.1], PlotRange \rightarrow {{-ranger, ranger},
        8-ranger, ranger<, 8-ranger, ranger<<, Boxed Æ False,
     \mathbf{A} \times \mathbf{e} \mathbf{S} \rightarrow \mathbf{T} True, ViewPoint \rightarrow CMView, AxesLabel \rightarrow {"x", "v", "z"}];
```
The new football is skewered on the plotted perpendicuar frame the same way that the orginal football is skewered on the x,y, and z axes.

#### **·B.5.b.ii) Hanging a surface on a 3D perpendicular frame**

Here's a surface shown together with a scaled 3D perpendicular frame:

```
\text{Clear}[x, y, z, s, t];
\begin{array}{l} \{x[s_{-},\;t_{-}],\;y[s_{-},\;t_{-}],\;z[s_{-},\;t_{-}]\}\!=\\qquad \  \  \, s\;\{2\cos\left[t\right],\;1,\;1.5\sin\left[t\right]\}+\left(1-s\right)\;\{0.3\cos\left[t\right],\;3,\;0.4\sin\left[t\right]\}\! \} \end{array}{ \text{tlow, thigh} = {0, 2 \pi } }8slow, shigh< = 80, 1<;
ranger = 4;
surfaceplot = ParametricPlot3D@
     {x[s, t], y[s, t], z[s, t]}, {s, show, ship}, {t, throw, thing},PlotPoints \rightarrow \{2, Automatic\}, DisplayFunction \rightarrow Identity\}\text{Clear}[\text{perpframel}}
{perframe[1], perfframe[2], perfframe[3]} ={C}Cos[s] Cos[t] Sin[r] + Cos[r] Sin[t], Sin[r] Sin[s] \},\{ - \texttt{Cos}\left[\texttt{t}\right] \, \texttt{Sin}\left[\texttt{r}\right] - \texttt{Cos}\left[\texttt{r}\right] \, \texttt{Cos}\left[\texttt{s}\right] \, \texttt{Sin}\left[\texttt{t}\right] \, ,Cos[r] Cos[s] Cos[t] - Sin[r] Sin[t], Cos[r] Sin[s]),\{ \text{Sin}[\textbf{s} \} \text{Sin}[\textbf{t}], -\text{Cos}[\textbf{t} \} \text{Sin}[\textbf{s}], \text{Cos}[\textbf{s}] \} /.
      \left\{ \mathbf{r} \to 0.3, \ \mathbf{s} \to \frac{\pi}{4}, \ \mathbf{t} \to -\frac{\pi}{4} \right\};{\tt scaledframeplot} = {\tt Table[Arrow\,} \texttt{range}\,\texttt{perpf}\,\texttt{rame}\, \texttt{[k]} \text{,}Tail \rightarrow \{0, 0, 0\}, VectorColor \rightarrow Red], \{k, 1, 3\},
      Graphics3D[Text["perpframe[1]", 0.5 ranger perpframe[1]]],<br>Graphics3D[Text["perpframe[2]", 0.5 ranger perpframe[2]]],<br>Graphics3D[Text["perpframe[3]", 0.5 ranger perpframe[3]]]};
before =
   Show [scaled frameplot, surfaceplot, Ares3D [range], PlotRange →88-ranger, ranger<, 8-ranger, ranger<, 8-ranger, ranger<<,
     \text{AspectRatio} \rightarrow \text{Automatic}, \text{Exes} \rightarrow \text{True}, \text{ExesLabel} \rightarrow \{''\text{x}", \text{ "y"}, \text{ "z"}\},ViewPoint Æ CMView, PlotLabel Æ "Before",
     \texttt{Boxed}\rightarrow\texttt{False, DisplayFunction}\rightarrow\texttt{SDisplayFunction}\texttt{?}
```
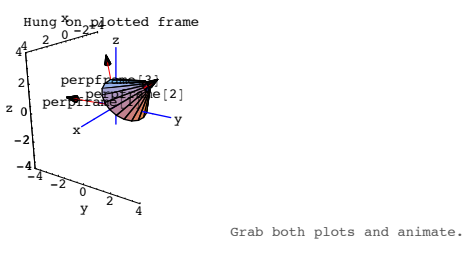

# Done.

### **·B.5.c.i) Aligning an ellipsoid on the x,y and z axes in 3D**

Here's a 3D perpendicular frame:

```
r = 0.6;
s = 0.3;
t = 0.4;
Clear@perpframeD;
{p \text{erpfname}[1]}, {p \text{erpfname}[2]}, {p \text{erpfname}[3]} ={C}Cos[s] Cos[t] Sin[r] + Cos[r] Sin[t], Sin[r] Sin[s]),\{ - \texttt{Cos}\left[\texttt{t}\right] \, \texttt{Sin}\left[\texttt{r}\right] - \texttt{Cos}\left[\texttt{r}\right] \, \texttt{Cos}\left[\texttt{s}\right] \, \texttt{Sin}\left[\texttt{t}\right] \, ,\cos[r]\cos[s]\cos[t] - \sin[r]\sin[t], \cos[r]\sin[s]),\{\texttt{Sin[s] Sin[t], -Cos[t] Sin[s], Cos[s]}\};ranger = 1.0;

   Array(perpfname[k],Tail \rightarrow \{0, 0, 0\}, VectorColor -> Indigo], \{k, 1, 3\},
    Graphics3D[Text["perpframe[1]", 0.4 perpframe[1]]],<br>Graphics3D[Text["perpframe[2]", 0.7 perpframe[2]]],
   Graphics3D[Text['perpframe[3]", 0.7 perpframe<sup>[3]</sup>]],
   Axes3D@2, 0.1D,
   PlotRange ->
      88-ranger, ranger<, 8-ranger, ranger<, 8-ranger, ranger<<,
   Boxed -> False,
```
Axes -> True, ViewPoint -> CMView, AxesLabel -> {"x", "y", "z"}];

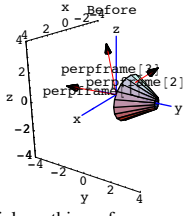

Pick up this surface up and hang it on the plotted frame with

perpframe<sup>[1]</sup> playing the former role of  $\{1,0,0\}$  pointing along the positive x-axis perpframe<sup>[2]</sup> playing the former role of  $\{0,1,0\}$  pointing along the positive y-axis and with

perpframe<sup>[3]</sup> playing the former role of  $\{0,0,1\}$  pointing along the positive y-axis **·Answer:**

#### All you do is:

You just take the xyz- parameterization {x[s,t], y[s,t], z[s,t]}, rip off x[s,t] , y[s,t] and z[s,t] and insert them like this

hangplotter [s, t] = x[s, t] perpframe[1] + y[s, t] perpframe[2] + z[s, t] perpframe[3]. And plot:

```
\text{Clear}[hangplotter];
hangplotter<sup>[s_, t_]</sup> =
```

```
x[s, t] perpframe[1] + y[s, t] perpframe[2] + z[s, t] perpframe[3];
```

```
hungsurface = ParametricPlot3D@hangplotter@s, tD, 8s, slow, shigh<,
    {t, tlow, thigh}, PlotPoints \rightarrow {2,} Automatic}, PlotRange \rightarrow88-ranger, ranger<, 8-ranger, ranger<, 8-ranger, ranger<<,
    \texttt{Axes} \rightarrow \texttt{True} \text{, } \texttt{AxesLabel} \rightarrow \{\text{``x''}, \text{ ``y''}, \text{ ''z''}\} \text{, } \texttt{Boxed} \rightarrow \texttt{False} \text{,}ViewPoint \rightarrow CMView, DisplayFunction \rightarrow Identity];
```

```
hungplot = Show[hungsurface, Ares3D[range]scaledframeplot, PlotLabel → "Hung on plotted frame",DisplayFunction \rightarrow $DisplayFunction];
```
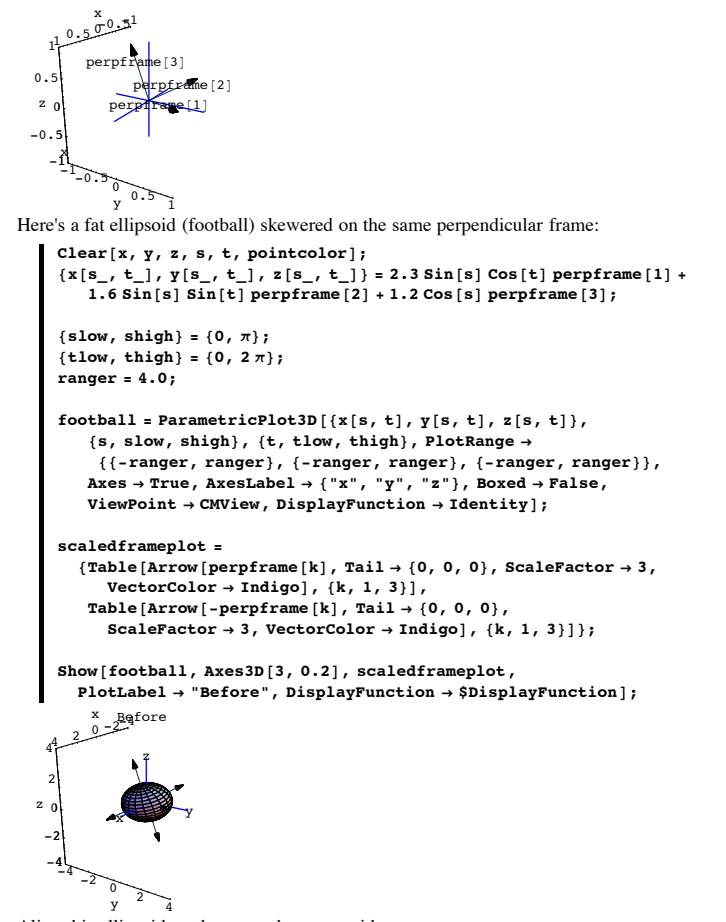

Align this ellipsoid on the x,y and z- axes with  $\{1,0,0\}$  pointing along the positive x- axis playing the former role of perpframe[1],

 ${0,1,0}$  pointing along the positive y- axis playing the former role of perpframe[2],  $\{0,0,1\}$  pointing along the positive z- axis playing the former role of perpframe[3]. **·Answer:**

Just as in 2D, you take the given xyz- parameterization {x[s,t],y[s,t],z[s,t]} of the ellipsoid and go with the coordinates of {x[s,t],y[s,t],z[s,t]} and then plot

```
\{[x[s, t], y[s, t], z[s, t]\}. perpframe[1],
                    {x[s, t], y[s, t], z[s, t]}. perpframe[2],
                    {x[s, t], y[s, t], z[s, t]}. perpframe[3]} :
                                                                            . 
 alignedfootball =
   {\tt ParametricPlot3D}\left[\,\{\,\{x\,[\,s\,,\,t\,]\,,\,y\,[\,s\,,\,t\,]\,,\,z\,[\,s\,,\,t\,]\,\}\,,\text{perpframe}\,[\,1\,]\,,\begin{array}{l} \left\{\left. x\left[s\,,\,t\right],\,y\left[s\,,\,t\right],\,z\left[s\,,\,t\right]\right\}.\text{perpframe}\left[2\right],\\ \left\{\left.x\left[s\,,\,t\right],\,y\left[s\,,\,t\right],\,z\left[s\,,\,t\right]\right\}.\text{perpframe}\left[3\right]\right\},\label{eq:1} \end{array}\{s, \text{slow}, \text{ship}\}, \{\text{t}, \text{tlow}, \text{thing}\}, \text{PlotRange} \rightarrow \emptyset88-ranger, ranger<, 8-ranger, ranger<, 8-ranger, ranger<<,
     \texttt{Axes} \rightarrow \texttt{True}, \texttt{AxesLabel} \rightarrow \{\texttt{"x", "y", "z"}\}, \texttt{Boxed} \rightarrow \texttt{False},
     ViewPoint \rightarrow CMView, DisplayFunction \rightarrow Identity];
  xyzperpframe[1] = \{1, 0, 0\};

  xyzperpframe[3] = \{0, 0, 1\};
  scaledxyzunitvectors =
     { \{Table [Arrow [xyzperpframe [k], Tail \rightarrow \{0, 0, 0\}, ScaleFactor \rightarrow 3, \} \} }VectorColor \rightarrow Indigo, \{k, 1, 3\},
       Table [Arrow [-xyzperpframe [k], Tail \rightarrow \{0, 0, 0\}\texttt{ScaleFactor} \rightarrow 3, \texttt{VectorColor} \rightarrow \texttt{Indigo}, \{k, 1, 3\};
 Show[alipnedfootball, Ares3D[3, 0.2],scaledxyzunit vectors, PlotLabel → "aligned on xyz axes",\texttt{DisplayFunction}\rightarrow \texttt{\$DisplayFunction} \};Aligned on xyz axes 4 \frac{20}{\sqrt{2}}-4 -2 0 2 4
-4
-2
 0
2
4
             x \mapsto yz
 ا2<br>4-
```

```
Grab both plots and animate.
```
There you go.

z

This ellipsoid is now aligned on the x,y and z- axes with

 ${1,0,0}$  pointing along the positive x- axis playing the former role of perpframe[1],

 $\{0,1,0\}$  pointing along the positive y- axis playing the former role of perpframe [2],

 ${0,0,1}$  pointing along the positive z- axis playing the former role of perpframe[3].

#### **·B.5.c.ii) Aligning a surface on the x,y and z axes in 3D**

Here's a 3D surface shown with a plot of a 3D perpendicular frame::

```
r = Pi ê 8;
s = Pi / 4;
t = Pi / 4\text{Clear}[\text{perpframel}}
{perframe[1], perfframe[2], perfframe[3]}{8} {8} {6} {6} {6} {7} {6} {6} {6} {6} {6} {6} {6} {6} {6} {6} {6} {6} {6} {6} {6} {6} {6} {6} {6} {6} {6} {6} {6} {6} {6} {6} {6} {6} {6} {6} {6}Cos[s] Cos[t] Sin[r] + Cos[r] Sin[t], Sin[r] Sin[s]),{5}{6}{6}{6}{6}{6}{7}{6}{6}{6}{6}{7}{8}{6}{6}{6}{7}{6}{6}{6}{7}{6}{6}{6}{7}{6}{6}{6}{7}{6}{6}{6}{7}{6}{6}{7}{6}{6}{6}{7}{6}{6}{6}{7}\texttt{Cos}[\mathbf{r}]\ \texttt{Cos}[\mathbf{s}]\ \texttt{Cos}[\mathbf{t}]-\texttt{Sin}[\mathbf{r}]\ \texttt{Sin}[\mathbf{t}] \text{, }\texttt{Cos}[\mathbf{r}]\ \texttt{Sin}[\mathbf{s}] \text{}\},{sin[s] sin[t], -cos[t] sin[s], cos[s]};ranger = 1.0;
scaledframeplot =
   { \texttt{Table}[\texttt{Arrow}[\texttt{perpframe[k]}, \texttt{Tail} \rightarrow \{0, 0, 0\} \}, VectorColor \rightarrow Red],
      \{k, 1, 3\}, Graphics3D[Text["perpframe[1]", 0.4 perpframe[1]]],
     Graphics3D[Text["perpframe[2]", 0.7 perpframe[2]]],<br>Graphics3D[Text["perpframe[3]", 0.7 perpframe[3]]]};
Clear@x, y, z, s, tD;
{x[s_ , t_ ], y[s_ , t_ ], z[s_ , t_ ]}=<br>0.5 s (Cos[t] perpframe[1] + Sin[t] perpframe[2]) +
    perpfname[3] - 0.5 {cos[t], sin[t], cos[s]},{slow, ship} = {0, 1}{ \text{tlow, thigh} = {0, 2 \pi } }ranger = 1.4;
surfaceplot = ParametricPlot3D8x@s, tD, y@s, tD, z@s, tD<, 8s, slow, shigh<, 8t, tlow, thigh<,
     PlotPoints \rightarrow {2, Automatic}, DisplayFunction \rightarrow Identity];
before =
   Show[surfaceplot, Axes3D[ranger], scaledframeplot, PlotRange →
      88-ranger, ranger<, 8-ranger, ranger<, 8-ranger, ranger<<,
```
**Axes <sup>Æ</sup> True, AxesLabel <sup>Æ</sup> <sup>8</sup>"x", "y", "z"<, Boxed <sup>Æ</sup> False,**  $PlotLabel \rightarrow "Original", ViewPoint \rightarrow CMView,$  $\texttt{DisplayFunction}\rightarrow\texttt{\$DisplayFunction}\texttt{?}$  $\pi$  $\overline{a}$ 4 x Original<br>z<br>z س<br>1y 1 -1 0 1 z  $\sum_{x}$   $\sum_{y}$ z perpr<sup>Fame[1]</sup> per **prof**rame [2] 1

Align this surface on the x,y and z- axes with  ${1,0,0}$  pointing along the positive x- axis playing the former role of perpframe $[1]$ ,  ${0,1,0}$  pointing along the positive y- axis playing the former role of perpframe $[2]$ ,  ${0,0,1}$  pointing along the positive z- axis playing the former role of perpframe[3]. **·Answer:**

Just as in 2D, you take the given xyz- parameterization {x[s,t],y[s,t],z[s,t]} of the surface and go with the coordinates of {x[s,t],y[s,t],z[s,t]}realitive to the perpendicular frame

.

 $\{[x[s, t], y[s, t], z[s, t]\}$ . perpframe[1],  ${x[s, t], y[s, t], z[s, t]}$ . perpframe $[2]$ ,  ${x[s, t], y[s, t], z[s, t]}$ . perpframe[3]} :

And then plot:

```
alignedsurface =
  ParametricPlot3D@88x@s, tD, y@s, tD, z@s, tD<.perpframe@1D,
      \begin{array}{l} \left\{\left. x\left[s\,,\,t\right],\,y\left[s\,,\,t\right],\,z\left[s\,,\,t\right]\right\}.\text{perpframe}\left[2\right],\\ \left\{\left.x\left[s\,,\,t\right],\,y\left[s\,,\,t\right],\,z\left[s\,,\,t\right]\right\}.\text{perpframe}\left[3\right]\right\},\label{eq:1} \end{array}8s, slow, shigh<, 8t, tlow, thigh<, PlotRange Æ
     88-ranger, ranger<, 8-ranger, ranger<, 8-ranger, ranger<<,
   \text{Area} \rightarrow \text{True}, \text{AxesLabel} \rightarrow \{\text{''x''}, \text{''y''}, \text{''z''}\}PlotPoints → {2, Automatic}, Boxed → False
   ViewPoint \rightarrow CMView, DisplayFunction \rightarrow Identity];
xyzperpframe@1D = 81, 0, 0<;
xyzperpframe@2D = 80, 1, 0<;
xyzperpframe@3D = 80, 0, 1<;
```
 $xyzunit vectors = {Table[}$ 

 $\text{Arrow}$  [xyzperpframe [k], Tail  $\rightarrow$  {0, 0, 0}, VectorColor  $\rightarrow$  Indigo],  ${k, 1, 3}$ , Table<sup>[Arrow</sup>]-xyzperpframe<sup>[k]</sup>, Tail  $\rightarrow$  {0, 0, 0},  $VectorColor \rightarrow Indigo$ ,  $\{k, 1, 3\}$ ;

```
after = Show@alignedsurface, xyzunitvectors,
    Axes3D@rangerD, PlotLabel Æ "Aligned on xyz axes",
    DisplayFunction → $DisplayFunction}
         on xyz axes
     x
  -1 0
       y 1
-1
0
1
      x \rightarrow yz
1
```
Grab both plots,align amd animate.

Now the z-axis pierces the aligned surfrace just the way perpframe[3] pierces the orginal surface.

Done.

z

#### **B.6) The formula**

 $X.Y = ||X|| ||Y||$  Cos<sup>[</sup> angle between X and Y]

 **X.Y = 0 tells you that X is perpendicular to Y**

**·B.6.a.i) If U is a unit vector and X is any vector, then X . U = ||X|| Cos[angle between X**

# **and U]**

Here is a unit vector U shown with another vector X:  $s =$  **Random** [**Real**,  $\{0.2, 0.4\}$ ];  $X = \{1.3, 1.5\}$ 

```
U = \{ Cos[s], Sin[s] \}ranger = 1.7;
set up = ShowArrow@U, Tail -> 80, 0<, VectorColor -> Indigo, HeadSize -> 0.2D,
   Arrow@X, Tail -> 80, 0<, VectorColor -> GosiaGreen,
     HeadSize -> 0.2],
    Graphics@Text@"X", 0.6 XDD, Graphics@Text@"U", 0.6 UDD,
    \text{Area} \rightarrow \text{True}, \text{AreaLabel} \rightarrow \{\text{``x''}, \text{``y''}\},PlotRange \rightarrow { {-ranger, ranger}, {-ranger, ranger}}};
```
y  
\n1.5  
\n1  
\n0.5  
\n
$$
0.5
$$
  
\n-1.5-1-0.5  
\n0.5  
\n1.5  
\n-1.5  
\n-1.5

Explain why the dot product

 $X \cdot U = ||X||$  Cos[angle between X and U].

# **·Answer:**

Throw in a unit vector V perpendicular to U:

 $V = \left\{ \cos \left[ s + \frac{\pi}{2} \right], \sin \left[ s + \frac{\pi}{2} \right] \right\};$  $newsetup = Show[setup, new]$ **Arrow@V, Tail -> <sup>8</sup>0, 0<, VectorColor -> Indigo, HeadSize -> 0.2D, ;**  $-1.5 - 1 - 0.5$  $-1.5$ -1  $-0.5$ 0.5 V 1 1.5 y X U

#### {U,V} is a perpendicular frame.

Resolve the point at the tip of X into perpendicular components in the directions of U and V:

```
UcompofX = (X.U) U;\mathbf{F}(\mathbf{X}) = (\mathbf{X} \cdot \mathbf{X})revealer = Show[newsetup, Arrow[UcompofX, Tail -> {0, 0},
                     VectorColor -> Blue, HeadSize -> 0.2D,
  \text{Arrow} [VcompofX, Tail -> UcompofX, VectorColor -> Magenta],
  PlotLabel \rightarrow "U and V components of X"];
```
#### $\Box$ **B.6.a.ii)** If X and Y are any vectors, then  $X.Y = ||X|| ||Y||$  Cos[angle between X and Y]

If  $X$  and  $Y$  are any vectors, then

Explain this bold statement:

 $X.Y = ||X|| ||Y||$  Cos[angle between X and Y]. **·Answer:**

This is what some folks would call a corollary of part i) immediately above. Some folks call this a scaling argument.

Go with any two vectors X and Y and make the observation that

```
U = \frac{Y}{\|Y\|}
```
is a unit vector pointing in the same direction as Y.

Also note that

•  $Y = ||Y|| \frac{Y}{||Y||} = ||Y|| U.$ 

So:

 $X.Y = X$ . (||Y|| U) = ||Y|| (X. U)

Because U is a unit vector,

Part i) immediately above steps in to tell you that X. (U). =  $||X||$  Cos[angle between X and  $U<sub>1</sub>$ .

So:

 $X.Y = X$ . (||Y|| U) = ||Y||  $(X, U) =$  ||Y|| ||X|| Cos[angle between X and U ].

But now because U is a unit vetor pointing in the same direction as Y,

 $X.Y = ||Y||$  ||X|| Cos[angle between X and U ] = ||Y|| ||X|| Cos[angle between X and Y ].

This is the same as

 $X.Y = ||X|| ||Y||$  Cos[angle between X and Y ]. Explanation complete and you're out of here.

 $-1.5-1-0.5$ -1.5 -1  $-0.5$  $^{\circ}$ 1 1.5 U and V comMonents of X X U V

Because {U,V} is a perpendicular frame and

- $\bullet$  the component of X in the direction of U is parallel to U and
- $\bullet$  the component of X in the direction of V is parallel to V,

the triangle you are looking at is guaranteed to be a right triangle. Take another look:

#### $Show[revealer]$

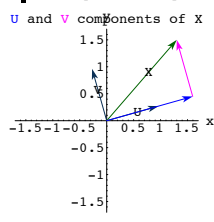

The blue vector on the bottom is (X.U) U.

Because U is a unit vector, this vector runs a distance of X.U units. So

$$
Cos[angle between U and X] = \frac{adjacent}{hypotenuse} = \frac{(X.U)}{||X||}.
$$

Rearrange to get:

 $X.U = ||X|| Cos[angle between U and X]$ .

The same explanation works for any unit vector U and any vector X, so the explanation is over.

Short and just a bit sweet.

 $\Box$ **B.6..b.i)** The perpendicularity test: X.Y = 0 tells you that X is perpendicular to Y

Look at  
\n
$$
X = \{1.0, 1.2, 3.5\} \text{ and } Y = \{-1.0, -5.0, 2.0\}
$$
\nwith their tails at  $\{0, 0, 0\}$ :  
\n
$$
\begin{aligned}\nx &= \{1.0, 1.2, 3.5\} \\
Y &= \{-1.0, -5.0, 2.0\} \\
\text{Show [Arrow [X, VectorColor \rightarrow Red],} \\
&\text{Arrow [Y, VectorColor \rightarrow Red],} \\
&\text{Answer [Y, VectorColor \rightarrow Red],} \\
&\text{PlotRange \rightarrow All, ViewPoint \rightarrow CMView, Bored \rightarrow False]};\n\end{aligned}
$$

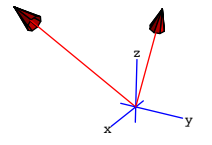

These vectors look like they might be perpendicular. How can you tell for sure?

# **·Answer:**

Just look at X.Y:

$$
\begin{array}{c}\n x \cdot x \\
 0\n\end{array}
$$

Now you know that  $X.Y = 0$ ; so you know for sure that X is perpendicular to Y. If you want to find out why this test works, go on.

#### **·B.6.b.ii) Explanation of the perpendicularity test**

Explain this statement: If  $X.Y = 0$ , then X is perpendicular to Y.

#### **·Answer:**

You know that

```
X.Y = ||X|| ||Y|| (Cos[b]),
```
where b is the angle between X and Y.

So if  $X.Y = 0$ , you can read off

Cos[b] =  $0 = \cos[\frac{\pi}{2}] = \cos[-\frac{\pi}{2}]$ . This tells you that the angle b between X and Y is a right angle.